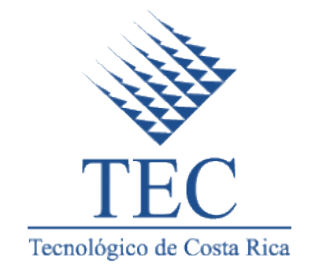

## Instituto Tecnológico de Costa Rica

Carrera de Computación, San Carlos

Plataforma web para la integración del ERP Quickbooks con la facturación electrónica del Ministerio de Hacienda

Práctica de especialidad para optar por el título de Ingeniero en Computación con el grado académico de Bachiller Universitario

Sergio José Araya Zúñiga

Sede Santa Clara, Costa Rica, 2018

#### Resumen

El Ministerio de Hacienda ha implementado el sistema de facturación electrónica a partir de enero de 2018 y todos los contribuyentes deben optar por esta disposición gradualmente por sectores productivos. Go-Labs como empresa del sector de Tecnologías le corresponde iniciar con la facturación electrónica a partir de abril de 2018.

Desde hace varios años Go-Labs ha venido utilizando el ERP Quick-Books Online para el área contable, pero este no ofrece el sistema de factura electrónica. Debido a ello, la empresa desea el desarrollo de una plataforma web que le permita a QuickBooks Online ser capaz de integrarse con el sistema de factura electrónica.

La factura electrónica es un documento digital que se genera producto de la venta de un bien o servicio y que registra los datos de transacción. El sistema de facturación electrónica permite la emisión de facturas, tiquetes y notas tanto de crédito como de débito. El sistema recibe los datos del documento (factura, tiquete o nota) en formato XML, genera una clave numérica y los analiza para notificar del documento.

El objetivo de este proyecto es contribuir con la emisión de facturas electrónicas mediante la creación de una plataforma web que integre el ERP QuickBooks Online con el sistema de factura electrónica del Ministerio de Hacienda.

La solución propuesta planteó el desarrollo de una plataforma web, que cumple con la función de panel de control, en la que se puedan ver las facturas obtenidas de QuickBooks Online. Los datos son tomados por un proceso en segundo plano en el que se ajustan a los formatos definidos en el Api de la empresa NCQ y por consiguiente los del Ministerio de Hacienda. El Api se encarga de enviar el documento en formato XML con su respectiva firma al sistema de factura electrónica, además permite a la plataforma consulta del estado de los documentos.

La ejecución del proyecto demostró que el sistema de facturación electrónica viene no solo a facilitar la fiscalización del Ministerio de Hacienda sino también agilizar los procesos de las mismas empresas. Esto permitirá el ahorro de tiempo en gestiones financieras para dedicar m´as esfuerzo a otras actividades de las empresas.

# ´ Indice general

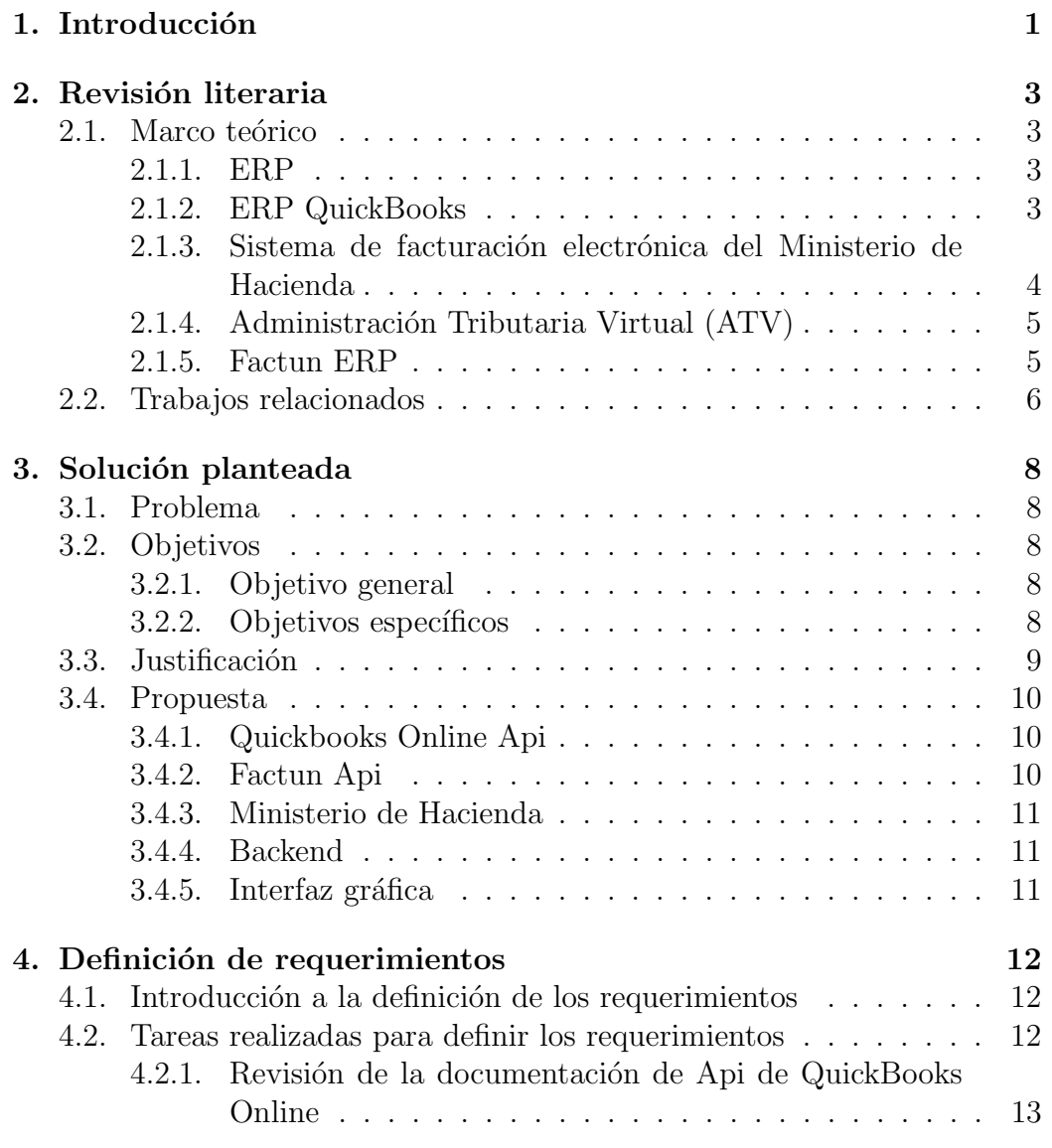

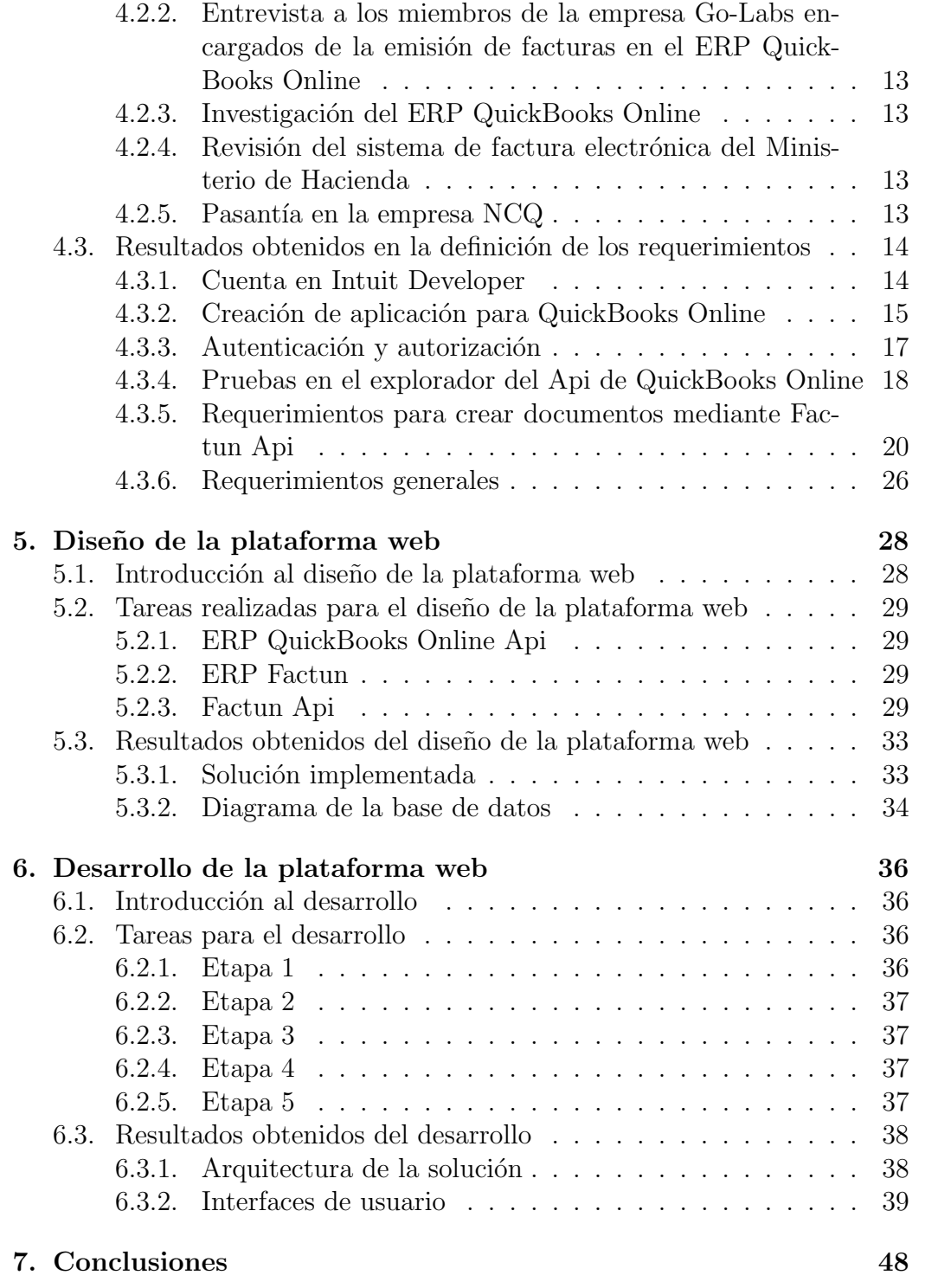

# ´ Indice de figuras

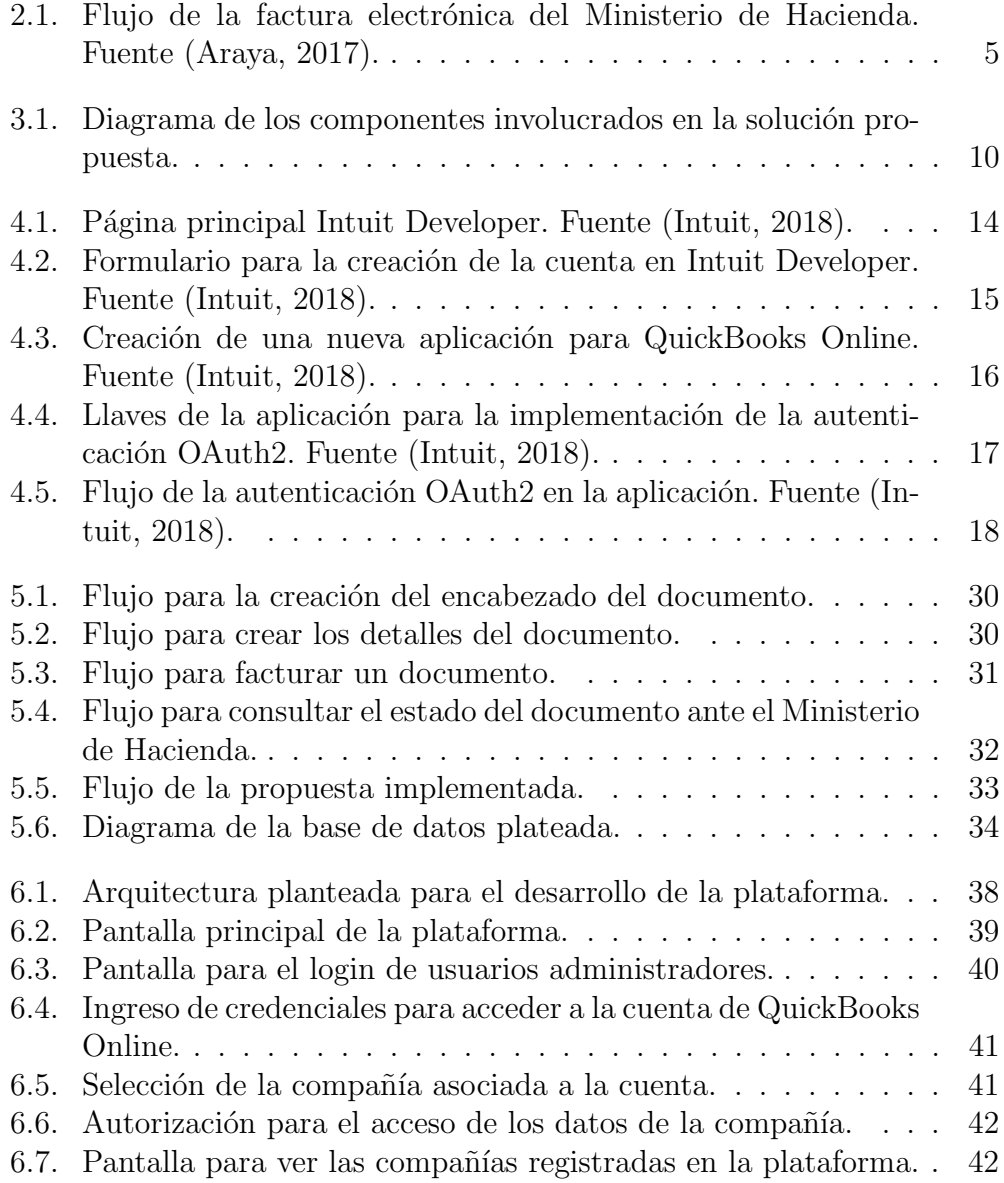

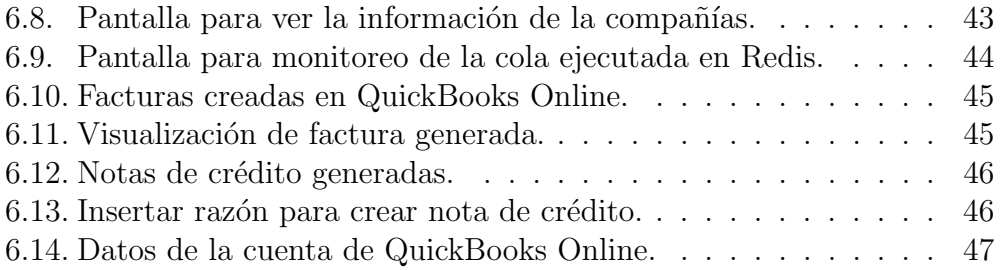

# ´ Indice de cuadros

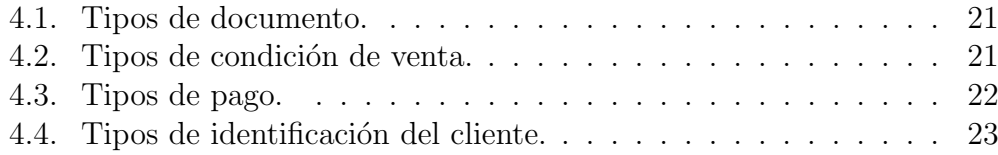

## Listados

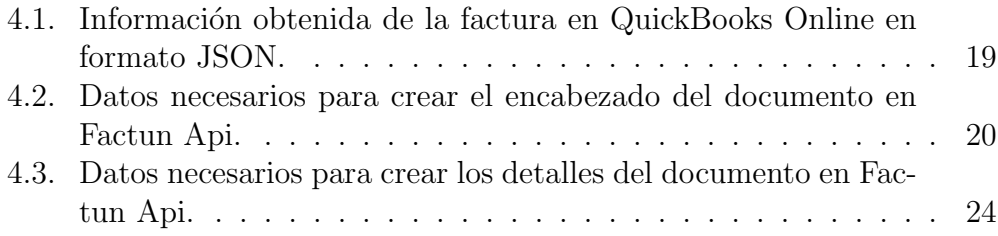

# <span id="page-8-0"></span>Capítulo 1 Introducción

Go-Labs es una empresa de desarrollo de software con alrededor de 4 años de experiencia ubicada en cantón de San Carlos, Alajuela, Costa Rica dedicada a proveer soluciones innovadoras para empresas tanto a nivel nacional como internacional. Entre los principales servicios o productos que ofrece est´an el desarrollo de aplicaciones web y para dispositivos m´oviles, el aseguramiento de la calidad y el outsourcing. Para el área contable, desde hace varios años Go-Labs ha venido utilizando el ERP QuickBooks Online debido a su fiabilidad y sencillez para la gestión de ventas, gastos y facturas.

Un ERP es conjunto de sistemas de información que permite la integraci´on de ciertas operaciones de una empresa, especialmente aquellas asociadas con la producción, logística, inventario, envíos o contabilidad. QuickBooks es un ERP desarrollado por la compañía Intuit disponible en dos versiones: escritorio y en línea. QuickBooks, permite el almacenamiento de la información referente a clientes, productos o servicios, gastos, facturas, pero no ofrece el sistema de factura electrónica.

El Ministerio de Hacienda ha implementado el sistema de facturación electrónica a partir de enero de 2018 y todos los contribuyentes deben optar por esta disposici´on gradualmente por sectores productivos. Al sector de Tecnologías le corresponde iniciar con la facturación electrónica a partir de abril de 2018.

La factura electrónica es un documento digital que se genera producto de la venta de un bien o servicio y que registra los datos de transacción, ya sea en moneda nacional o extranjera. El sistema de facturación electrónica también permite el manejo de tiquetes y notas tanto de crédito como de débito, en el caso de los tiquetes electr´onicos no es necesario los datos del cliente mientras que para las notas de crédito y débito se debe incluir el número de documento de referencia y la razón. El sistema de factura electrónica recibe los datos del documento (factura, tiquete o nota) en formato XML, posteriormente los

analiza y genera una clave numérica. Finalmente, producto del análisis de los datos del documento basado en su tipo, el sistema notifica el estado actual del documento en el ente rector, en este caso el Ministerio de Hacienda.

La empresa Go-Labs desea el desarrollo de una plataforma web que le permita potenciar el ERP QuickBooks Online dotándolo con la capacidad de integrarse con el sistema de factura electrónica. Una vez lograda la integración, la empresa obtendría la capacidad de emitir sus facturas electrónicas y la posibilidad de ofrecer este servicio a otras empresas usuarias de QuickBooks Online, con la necesidad de implementar el sistema de factura electrónica.

El objetivo del proyecto es contribuir con la emisión de facturas electrónicas mediante la creación de una plataforma web que integre el ERP Quick-Books Online con el sistema de factura electrónica del Ministerio de Hacienda.

Como solución al problema se propone el desarrollo de una plataforma web, que cumpla la función de panel de control, en la que se puedan ver las facturas obtenidas de QuickBooks por medio del consumo del Api de QuickBooks Online. Los datos de las facturas deben ser tomados por un proceso en segundo plano en el que se ajustan a los formatos definidos en el Api de la empresa NCQ y por consiguiente los del Ministerio de Hacienda. El Api se encarga de enviar el documento en formato XML con su respectiva firma al sistema de factura electrónica, además permite a la plataforma la constante consulta del estado de los documentos.

Esta propuesta requiere la investigación sobre documentación del Api de QuickBooks Online para los procesos de autenticación y obtención de datos de clientes, productos o servicios, facturas, entre otros. Es necesario identificar los datos requeridos por el Api de la empresa NCQ para poder enviar facturas al sistema de facturación electrónica del Ministerio de Hacienda. Una vez definidos los datos de interés, estos pasarán a ser parte del diseño de la plataforma. Posteriormente, se debe desarrollar la plataforma web que permita la integración del ERP QuickBooks Online con el sistema de factura electrónica. Finalmente, se evaluará la plataforma web con los resultados obtenidos en las distintas fases de pruebas.

En el capítulo [2](#page-10-0) se destacan los aportes realizados por autores relaciona-dos con la temática. El capítulo [3](#page-15-0) expone el objetivo general, los objetivos específicos y el sistema propuesto. Luego, en la sección [4](#page-19-0) se detallan las tareas realizadas y los resultados obtenidos del proceso de definición de requerimien-tos. Seguidamente, la sección [5](#page-35-0) se presentan las tareas y resultados del diseño de la plataforma. En la sección [6](#page-43-0) incluye las tareas realizadas para el desarrollo de la plataforma. Al final del documento se detalla el cumplimiento de los objetivos por medio de las conclusiones.

## <span id="page-10-0"></span>Capítulo 2

## Revisión literaria

## <span id="page-10-1"></span>2.1. Marco teórico

## <span id="page-10-2"></span>2.1.1. ERP

Los sistemas ERP ha evolucionado a partir de sistemas MRP II, están diseñados para la administración de órdenes de instalación, planes de produc-ción e inventarios [\(Markus y cols., 2000\)](#page-56-2). Los sistemas ERP integran datos de inventario con finanzas, ventas y recursos humanos. De esta forma, las organizaciones manejan el precio de sus productos, producen estados financieros y administran recursos tanto humanos y materiales. La implementación de sistemas ERP cuando las organizaciones presentan una estructura simple y operaciones con pocos procesos es bastante sencillo. No obstante, si las organizaciones poseen una estructura compleja y una distribución geográfica dispersa se producen desafíos y dificultades.

## <span id="page-10-3"></span>2.1.2. ERP QuickBooks

QuickBooks<sup>[1](#page-10-4)</sup> es un paquete de software de contabilidad dirigido a peque˜nas y medianas empresas desarrollado por la empresa Intuit. Tiene una participación de mercado de alrededor del 90 por ciento en América del Norte, por lo que es uno de los monopolios m´as poderosos y duraderos en el mundo del software empresarial. Actualmente, QuickBooks se ofrece en dos versiones: la versión de escritorio y la versión en línea, estas versiones presentan sus diferencias [\(Hingorani y cols., 2015\)](#page-56-3).

<span id="page-10-4"></span><sup>1</sup><https://quickbooks.intuit.com>

## <span id="page-11-0"></span>2.1.3. Sistema de facturación electrónica del Ministerio de Hacienda

El flujo de la factura electrónica puede definirse en 5 pasos:

- 1. Una vez que el documento es creado, se obtienen los datos y se construye un archivo en formato XML desde el sistema del proveedor. En este caso, el Api de la empresa NCQ se encarga de representar la información del documento cumpliendo con todas las especificaciones definidas por el Ministerio de Hacienda según el tipo de documento (factura, tiquete o nota).
- 2. Posteriormente, el sistema del proveedor también se encarga de la creación de la clave numérica y agregar el número único generado al archivo XML.
- 3. Al mismo tiempo, el sistema genera el código QR como una forma de observar la clave numérica anteriormente generada y que será incluida en la representación gráfica de la factura que recibirá el cliente.
- 4. El sistema de facturación electrónica del proveedor envía a los servidores del Ministerio de Hacienda el archivo XML, en donde será firmado con la llave criptográfica y recibirá una indicación de aceptación o rechazo.
- 5. Una vez que sistema del proveedor recibe la indicación de que el documento ha sido 'Aceptado', se envía automáticamente el documento al correo electrónico del cliente con la representación gráfica o se imprime en caso de que el cliente sea un receptor manual.

<span id="page-12-2"></span>La figura [2.1](#page-12-2) muestra parte el flujo de la factura electrónica del Ministerio de Hacienda.

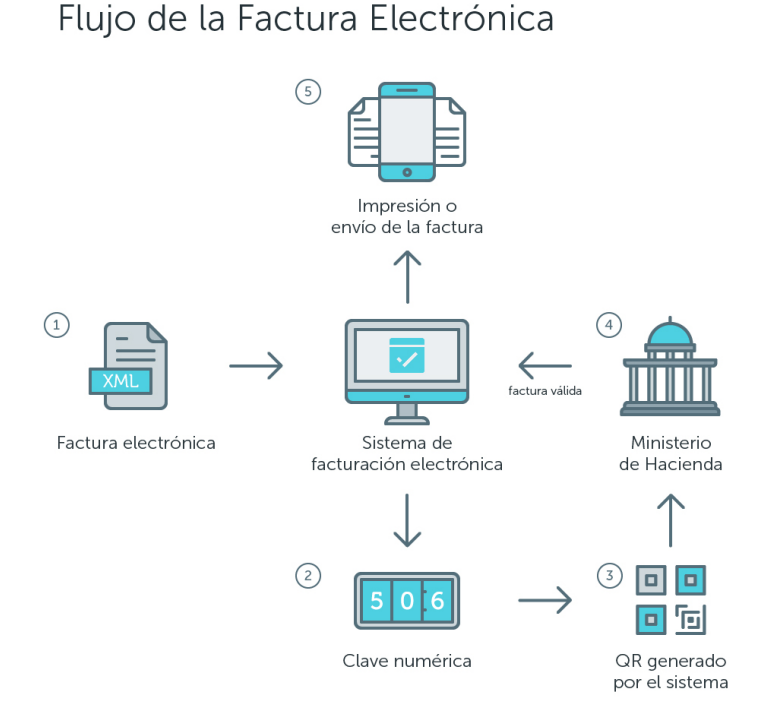

Figura 2.1: Flujo de la factura electrónica del Ministerio de Hacienda. Fuente [\(Araya, 2017\)](#page-56-0).

## <span id="page-12-0"></span>2.1.4. Administración Tributaria Virtual (ATV)

 $Es$  el portal<sup>[2](#page-12-3)</sup> que ha puesto a disposición del los contribuyentes en Ministerio de Hacienda para realizar la inscripción y modificación de datos para la facturación electrónica.

### <span id="page-12-1"></span>2.1.5. Factun ERP

Es un ERP en línea desarrollado por la empresa NCQ que integra la facturación electrónica. Adicionalmente, cuenta con un Api que permite la integración de otros ERP con el sistema de facturación electrónica. Para

<span id="page-12-3"></span><sup>2</sup><https://www.hacienda.go.cr/atv/login.aspx>

obtener credenciales para utilizar el Api se debe registrar en Factun[3](#page-13-1) y configurar los datos del contribuyente obtenidos de la Administración Tributaria Virtual (ATV).

## <span id="page-13-0"></span>2.2. Trabajos relacionados

En esta sección se analizan trabajos relacionados con aspectos vinculados directamente con el desarrollo del proyecto que han permitido identificar y reconocer diferentes perspectivas sobre la temática en los últimos años. Ante la dificultad de realizar una investigación exhaustiva, se ha dado énfasis en los siguientes documentos, que ha resultado de interés conceptual e investigativo, por ende, han servido como guía de investigación para este proyecto.

PHP<sup>[4](#page-13-2)</sup> es uno de los lenguajes de programación más populares para el desarrollo de aplicaciones web debido a que es dinámico, flexible, fácil de aprender y usar [\(Li y cols., 2017\)](#page-56-4). Sin embargo, a veces la codificación en PHP se convierte en una tarea muy repetitiva, además la facilidad lleva a desarrolladores inexpertos a codificación desorganizada. En los últimos años, PHP ha puesto a disposición de los desarrolladores una serie de frameworks como Laravel<sup>[5](#page-13-3)</sup>, CakePHP<sup>[6](#page-13-4)</sup> y CodeIgniter<sup>[7](#page-13-5)</sup> con el objetivo disminuir la codificación y la optimización de tareas. El desarrollador debe saber cómo elegir el framework más adecuado, con mejores características de soporte para implementar en su proyecto. Un método que realiza una métrica comparativa según las líneas de código fuente para evaluar los frameworks PHP MVC y determinar el esfuerzo requerido al implementar los componentes ya desarro-llados [\(Clarke, 2009\)](#page-56-5), puede ser utilizado para la elección de framework.

Cinco criterios generales que se podrían utilizar para la selección de un framework PHP son: la arquitectura, la documentación, el apoyo de la comunidad, la flexibilidad o simplemente el cumplimiento de algunas característi-cas relacionadas con el proyecto [\(Li y cols., 2017\)](#page-56-4). La conexión a la base de datos es muy importante para un framework de PHP [\(Bean, 2015\)](#page-56-6). El código relacionado con la base de datos no debería ser duplicado en cada script PHP Lo prudente sería hacer refactorización de todo el código de la base de datos en un archivo PHP compartido. El desarrollador realmente no debería tener que preocuparse por abrir y cerrar las conexiones a la base de datos.

Las colas de Laravel proporcionan una Api unificada en una variedad de

<span id="page-13-1"></span><sup>3</sup><https://www.factun.com/>

<span id="page-13-2"></span><sup>4</sup><http://www.php.net/>

<span id="page-13-3"></span><sup>5</sup>https://laravel.com/

<span id="page-13-4"></span><sup>6</sup><https://cakephp.org/>

<span id="page-13-5"></span><sup>7</sup><https://codeigniter.com/>

backends de cola diferentes, como Beanstalkd<sup>[8](#page-14-0)</sup>, Amazon SQS<sup>[9](#page-14-1)</sup>, Redis<sup>[10](#page-14-2)</sup> o incluso una base de datos relacional. Las colas permiten diferir el procesamiento de una tarea que consume mucho tiempo, como enviar un correo electrónico, hasta un momento posterior. Aplazar estas tareas que consumen mucho tiempo acelera drásticamente las solicitudes web a su aplicación [\(Bean, 2015\)](#page-56-6). El archivo de configuración de la cola se almacena en *config/queue.php*. En este archivo se encuentran las configuraciones de conexión para cada uno de los controladores de cola que se incluyen con el framework, entre los que se pueden mencionar: el de base de datos, Beanstalkd, Amazon SQS, Redis y un controlador síncrono que ejecutará trabajos inmediatamente. También se cuenta con un controlador de cola nulo que descarta trabajos en cola.

Existen dos tipos de protocolos de comunicación con servicios web, SOAP y REST [\(Sakthivel y cols., 2017\)](#page-57-0). REST es un protocolo de transferencia de estado representacional sobre el protocolo de transmisión de datos HTTP. SOAP significa protocolo de acceso a objetos simple. SOAP, siendo el primero y el método más importante para la descripción del servicio, la invocación y orquestaci´on, ha pasado por una variedad de mejoras en la forma de varios estándares de servicio. Sin embargo, los servicios REST son fáciles de producir y desplegar. Cada elemento se ve como accesible y recurso viable. Los servicios REST brindan el servicio representación de cada uno de los recursos en nuestra vida cotidiana.

En los servicios modernos basados en la web, servicios populares de agregación de datos como Facebook o Google han adquirido grandes cantidades datos. Esto ha contribuido para que terceros independientes proporcionen servicios personalizados mediante el acceso a los datos [\(Ferretti y cols., 2017\)](#page-56-7). En este caso, los agregadores de datos mantienen la identidad del usuario y de la información de la autenticación, además de permitir a terceros el acceso a subconjuntos de sus datos. Para ello, se emplean mecanismos para regular el acceso a los datos basados en protocolos de autorización delegados que superan las limitaciones de los enfoques de autenticación tradicionales.

Actualmente el estándar para autorización delegada para servicios en la web es OAuth versión 2.0 (OAuth2) [\(Hardt, 2012\)](#page-56-8). En todas las soluciones existentes para la autorización delegada se asume que el proveedor del servicio confía en el comportamiento correcto de los agregadores de datos. La confianza se debe especialmente a la reputación de estas compañías, pero una suposición similar es cuestionable y podría no ser válida en futuras arquitecturas.

<span id="page-14-0"></span><sup>8</sup>http://kr.github.io/beanstalkd/

<span id="page-14-1"></span><sup>9</sup><https://aws.amazon.com/es/sqs/>

<span id="page-14-2"></span> $^{10}$ <https://redis.io/>

## <span id="page-15-0"></span>Capítulo 3

## Solución planteada

## <span id="page-15-1"></span>3.1. Problema

La empresa Go-Labs requiere emitir facturas electrónicas para hacer el reporte de utilidades al Ministerio de Hacienda, de esta forma cumplir con las nuevas directrices para el control y verificación del cálculo sobre el impuesto de la renta impulsadas por el gobierno. Para ello, es necesario la integraci´on del ERP QuickBooks utilizado por Go-Labs con el sistema de factura electrónica del Ministerio de Hacienda.

## <span id="page-15-2"></span>3.2. Objetivos

### <span id="page-15-3"></span>3.2.1. Objetivo general

Contribuir con la emisión de facturas electrónicas mediante la creación de una plataforma web que integre el ERP QuickBooks Online con el sistema de factura electrónica del Ministerio de Hacienda.

### <span id="page-15-4"></span>3.2.2. Objetivos específicos

- 1. Definir los requerimientos de la plataforma web para la integración del ERP QuickBooks Online con la facturación electrónica del Ministerio de Hacienda.
- 2. Diseñar la plataforma web para la integración del ERP QuickBooks Online con la facturación electrónica del Ministerio de Hacienda.
- 3. Desarrollar la plataforma web para la integración del ERP QuickBooks Online con la facturación electrónica del Ministerio de Hacienda.

## <span id="page-16-0"></span>3.3. Justificación

En los últimos años el gobierno ha venido promoviendo medidas para el mejoramiento del sistema tributario del país, la principal medida tomada ha sido la implementación de un sistema de facturación electrónica. En el a˜no 2017, el gobierno design´o a la empresa de Servicios P´ublicos de Heredia como la responsable del desarrollo e implementación de sistema de factura electrónica. Este sistema, permite el reporte individual de cada uno de los comprobantes de factura al Ministerio de Hacienda.

Para el año 2018, la implementación del sistema de factura electrónica será obligatorio para todos los sectores productivos del país. Debido a la gran cantidad de sectores, el Ministerio de Hacienda por medio del departamento de Administración Tributaria ha establecido un calendario para realizar este cambio de forma gradual. Los sectores de Ingeniería, Arquitectura e Inform´atica deben implementar el sistema a partir del mes de abril del presente año. Las empresas del este sector que incumplan con esta disposición podrían hacerse acreedoras de una sanción económica.

La implementación de sistema de factura electrónica tendría gran influencia en la disminución de tiempos y simplificación de procesos tanto de la empresa Go-Labs (contribuyente) como de los mismos personeros del Ministerio de Hacienda encargados monitorear y fiscalizar los reportes. Por otro lado, el desarrollo de una plataforma que permita la integración del ERP QuickBooks Online con el sistema de factura electrónica abriría la oportunidad a Go-Labs de ofrecer este servicio de integración a usuarios que deban implementar la facturación electrónica en los próximos meses.

## <span id="page-17-0"></span>3.4. Propuesta

La plataforma web propuesta está conformada por un backend y su res-pectiva interfaz gráfica, además del consumo de tres Apis. La figura [3.1](#page-17-3) muestra los componentes involucrados en la propuesta de la solución, seguidamente se describe cada uno de los componentes:

<span id="page-17-3"></span>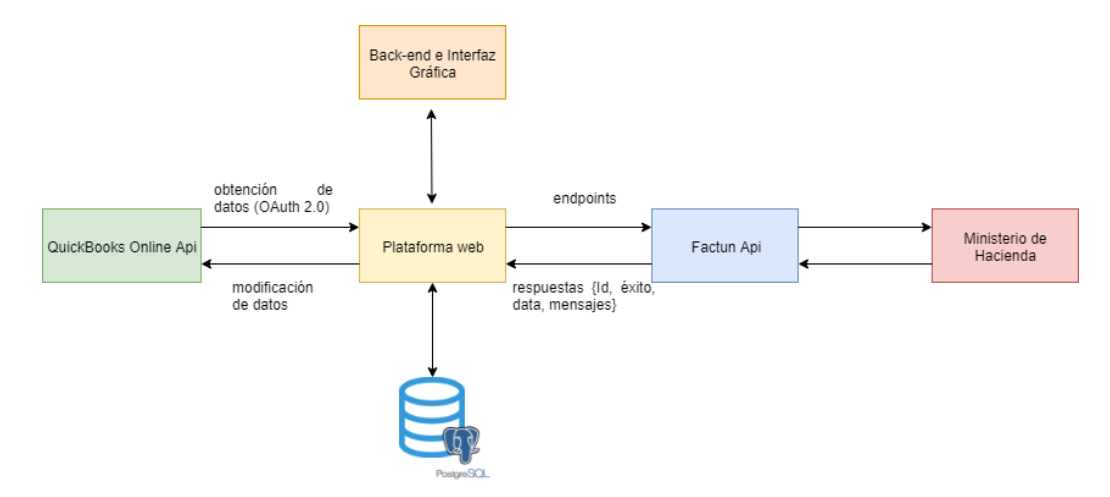

Figura 3.1: Diagrama de los componentes involucrados en la solución propuesta.

## <span id="page-17-1"></span>3.4.1. Quickbooks Online Api

Se deben obtener los datos de la cuenta en el ERP QuickBooks Online por medio de la implementación de su Api, a su vez implica el uso de protocolos de autenticación OAuth 2.0 para el registro. Para la obtención de los datos, se debe implementar un evento denominado Webhook, éste se debe programar para activarse cuando se crea una nueva factura. Finalmente, se debe implementar nuevamente los servicios del Api para modificar campos personalizados de la factura donde se indican los n´umeros y seriales de la factura en el Ministerio de Hacienda.

#### <span id="page-17-2"></span>3.4.2. Factun Api

Se definen una serie de puntos de conexión (endpoints) con los que se empieza la creación de un nuevo documento (factura, nota de crédito, nota de d´ebito o tiquete). Primero se debe crear el encabezado, luego se procede con los detalles y finalmente se envía al Ministerio de Hacienda. Se debe contemplar la definición de otro punto de conexión que permita la interacción con el Api del Ministerio de Hacienda para consultar el estado del documento.

### <span id="page-18-0"></span>3.4.3. Ministerio de Hacienda

Recibe los datos de la factura generada en el ERP QuickBooks Online ajustados tanto en el backend de la plataforma como en el Api de la empresa NCQ de acuerdo con los estándares del Ministerio de Hacienda. Una vez que el documento es tomado por el sistema de factura electrónica, este es enviado al Ministerio de Hacienda para posteriormente recibir respuesta en la que incluye el estado del documento (aceptado, rechazado, enviado, entre otros).

#### <span id="page-18-1"></span>3.4.4. Backend

Se debe implementar un Job, proceso en segundo plano que funciona como una cola en donde las facturas esperan para ser despachadas. Durante este proceso, se capturan los datos de cada una de las facturas y se empieza el proceso de confecci´on de un documento por medio de una serie de peticiones al Api de la empresa NCQ. En estas peticiones, se crea el encabezado y los detalles del documento para finalmente proceder con el proceso de envío al Ministerio de Hacienda.

### <span id="page-18-2"></span>3.4.5. Interfaz gráfica

Un panel administrativo donde los usuarios puedan monitorear el estado de las facturas generadas en el ERP QuickBooks Online, debe permitir al usuario reenviar facturas que por alg´un error en el formato de los datos no se hayan enviado. Además, se debe permitir la ejecución de consultas sobre el estado de los documentos ante el Ministerio de Hacienda. La creación de notas de crédito es prioritaria debido a la necesidad de anular facturas con algún defecto producto de alguna equivocación en el proceso de emisión.

## <span id="page-19-0"></span>Capítulo 4

## Definición de requerimientos

## <span id="page-19-1"></span>4.1. Introducción a la definición de los requerimientos

En este capítulo se abarca el objetivo específico número uno relacionado con la definición de los requerimientos de la plataforma web para la integración del ERP QuickBooks Online con el sistema de facturación electrónica del Ministerio de Hacienda.

Para comprender cómo realizar integración del ERP QuickBooks Online con el sistema de facturación electrónica del Ministerio de Hacienda se realizó una revisión de literatura, documentaciones tanto del ERP QuickBooks Online como del sistema de factura electrónica, se consultó al personal de la empresa Go-Labs encargado de la emisión de facturas en el ERP y además a expertos en el uso del sistema de factura electrónica de la empresa NCQ.

## <span id="page-19-2"></span>4.2. Tareas realizadas para definir los requerimientos

El ERP QuickBooks Online y el sistema de factura electrónica del Ministerio de Hacienda eran temas desconocidos. Fue necesario hacer una investigaci´on sobre estos dos sistemas. Para ello, se realizaron las siguientes actividades:

## <span id="page-20-0"></span>4.2.1. Revisión de la documentación de Api de Quick-Books Online

Se utilizó la documentación que ofrece QuickBooks Online para el manejo de su Api. Se obtuvo información sobre aspectos relacionados con la creación de una cuenta de desarrollador en Intuit, pruebas con el explorador del Api, la creación de una aplicación para QuickBooks Online y las llaves de desarrollo. Se obtuvieron detalles sobre los procesos de autenticación y de autorización para el acceso a las cuentas, Webhooks y la utilización de Sandboxes para el la ejecución de pruebas en el periodo de desarrollo.

## <span id="page-20-1"></span>4.2.2. Entrevista a los miembros de la empresa Go-Labs encargados de la emisión de facturas en el ERP QuickBooks Online

Se consultaron aspectos como la definición de plazos, espacios personalizados o especiales que utilizar´an para alg´un manejo interno, el tipo de moneda que se emiten las facturas. Algunos otros puntos que se tomaron en cuenta fueron la gestión de números consecutivos, la aplicación de impuestos, tipo de cambio y descuentos.

### <span id="page-20-2"></span>4.2.3. Investigación del ERP QuickBooks Online

Se exploró el proceso completo para la emisión de una factura en el ERP QuickBooks Online con uso de las compañías de prueba (Sandboxes) que pone a disposici´on Intuit por medio de la cuenta para desarrolladores. El proceso parte desde la creaci´on de clientes, productos, impuestos, descuentos y finalmente la factura que es una composición de todos los anteriores.

## <span id="page-20-3"></span>4.2.4. Revisión del sistema de factura electrónica del Ministerio de Hacienda

Revisión general de la documentación que ofrece el Ministerio de Hacienda para la implementación del sistema de factura electrónica. Se hace una recopilación de los datos mínimos que debe contener un documento según el tipo de documento, además de su estructura y formato.

### <span id="page-20-4"></span>4.2.5. Pasantía en la empresa  $NCQ$

Se hizo una revisión de los modelos utilizados en el ERP Factun para la integración con el sistema de factura electrónica. Se comparan los modelos

que implementa el ERP Factun con los datos que pueden ser obtenidos de QuickBooks Online por medio del Api. También se definió el desarrollo de un Api que implemente modelos que cumplan con los requerimientos del Ministerio de Hacienda y que se ajusten con los datos que pueden ser obtenidos de QuickBooks Online.

## <span id="page-21-0"></span>4.3. Resultados obtenidos en la definición de los requerimientos

## <span id="page-21-1"></span>4.3.1. Cuenta en Intuit Developer

Basados en la documentación que Intuit pone a disposición para desarrolladores se procedió con la creación de una cuenta de desarrollo. Para ello, se siguieron los siguientes pasos:

1. En la barra del menú de la página de Inuit para desarrolladores se procede con el registro. La figura [4.1](#page-21-2) muestra la página principal de Intuit Developer.

<span id="page-21-2"></span>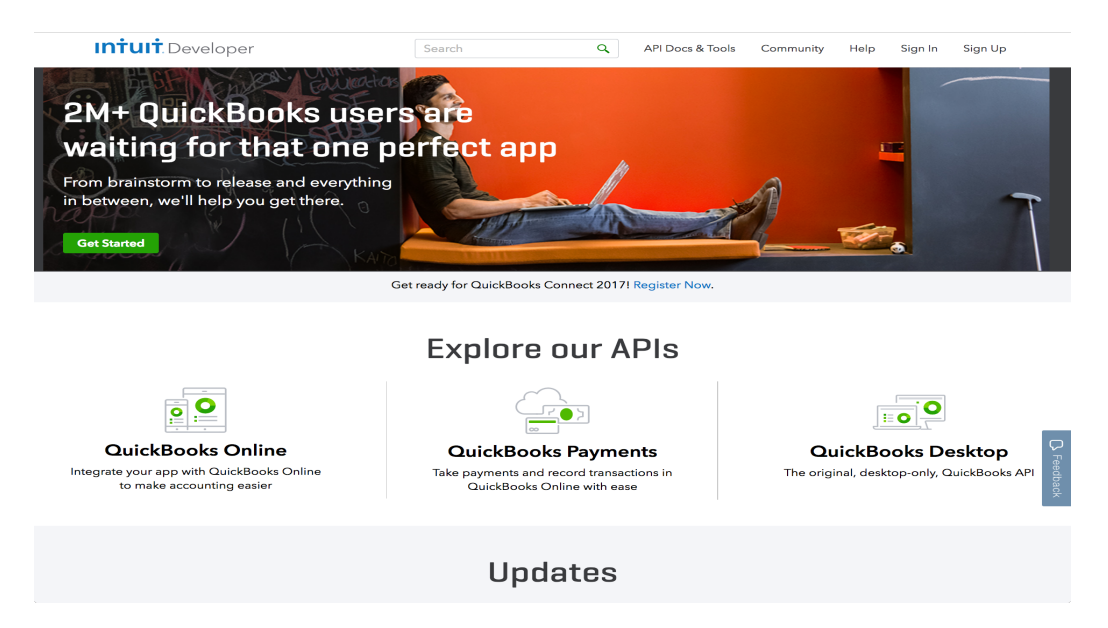

Figura 4.1: Página principal Intuit Developer. Fuente [\(Intuit, 2018\)](#page-56-1).

2. Se debe llenar todos los datos solicitados en el formulario para la crea-ción de la cuenta. La figura [4.2](#page-22-1) muestra el formulario que debe completado para la creación de la cuenta.

<span id="page-22-1"></span>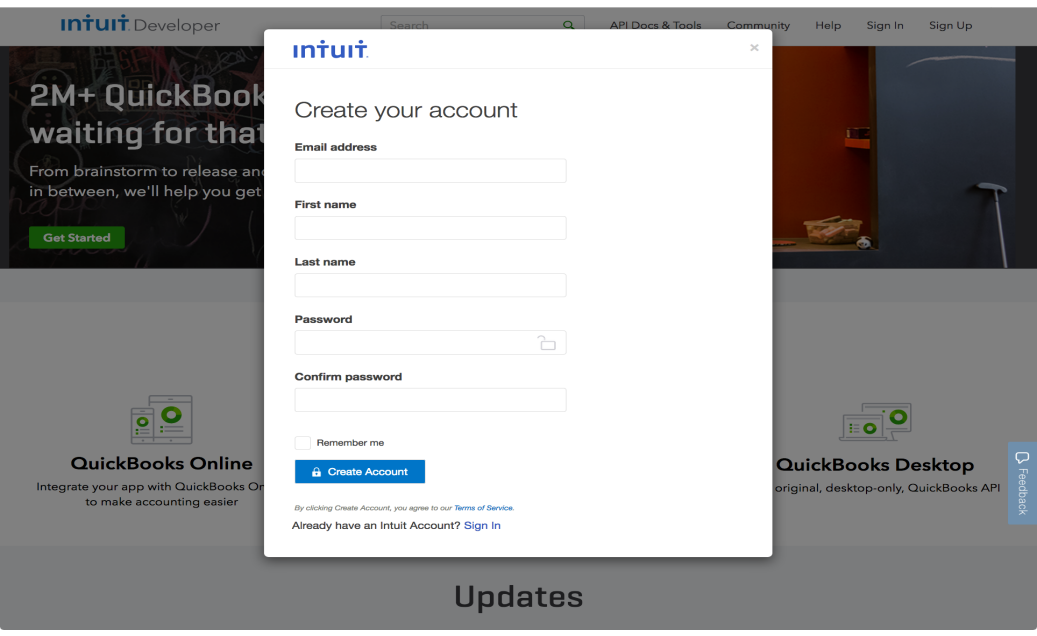

Figura 4.2: Formulario para la creación de la cuenta en Intuit Developer. Fuente [\(Intuit, 2018\)](#page-56-1).

- 3. Completar algunos detalles adicionales para terminar la validación.
- 4. Se crea la cuenta, automáticamente Intuit redirige a la página de creación de aplicaciones para obtener la codificación de la aplicación.

## <span id="page-22-0"></span>4.3.2. Creación de aplicación para QuickBooks Online

Según la documentación de Intuit para la creación de una aplicación para QuickBooks Online se debe ir a la página principal de Intuit Developer<sup>[1](#page-22-2)</sup> e iniciar sesión con la cuenta anteriormente creada. Una vez realizado el registro, se deben seguir los siguientes pasos:

- 1. Seleccionar la opción 'Mis aplicaciones' de la barra del menú.
- 2. Presionar la opción crear nueva aplicación, la figura [4.3](#page-23-0) muestra la ejecución del paso.
- 3. Escoger la opción seleccionar Api del panel solo empezar a codificar.

<span id="page-22-2"></span><sup>1</sup><https://developer.intuit.com/>

<span id="page-23-0"></span>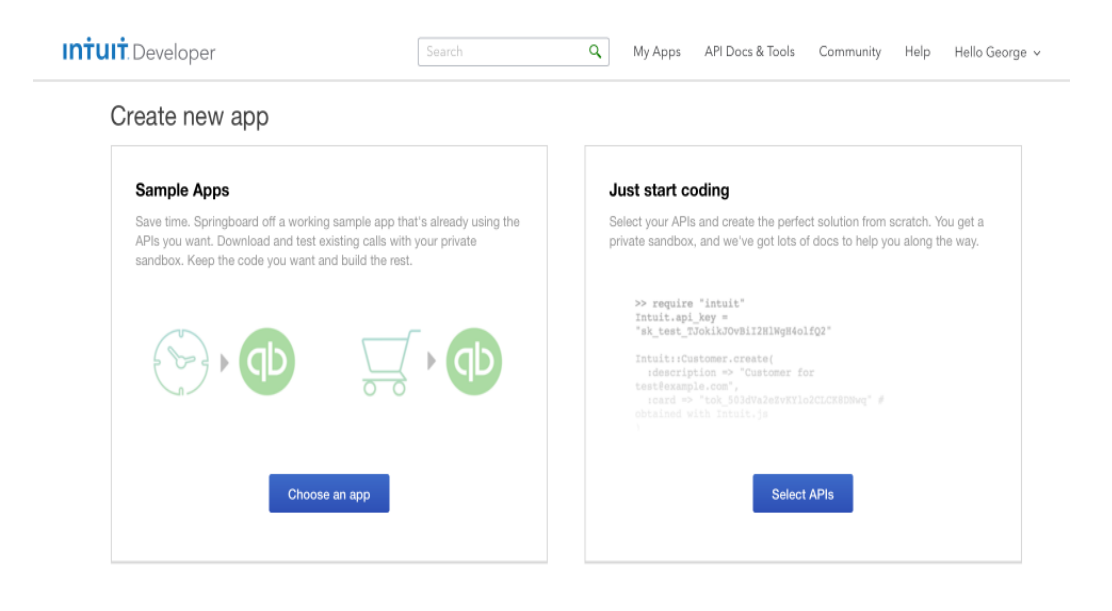

Figura 4.3: Creación de una nueva aplicación para QuickBooks Online. Fuente [\(Intuit, 2018\)](#page-56-1).

- 4. Se debe seleccionar el Api que desea usar, para este proyecto se seleccionó 'QuickBooks Accounting'. Está selección puede ser cambiada después por medio de las configuraciones de la aplicación.
- 5. Al finalizar el proceso la nueva aplicación se despliega en el tablero.

### <span id="page-24-0"></span>4.3.3. Autenticación y autorización

Según la documentación de QuickBooks Online para la autenticación del lado del servidor se deben utilizar los endpoints para la implementación de la autorización de OAuth 2.0 que permite que la aplicación acceda al Api de QuickBooks Online. En este caso, por medio de OAuth 2.0 permite el acceso de la aplicación a los datos de usuario específico sin tener la necesidad de saber las credenciales privadas del usuario. La aplicación puede adquirir el permiso de un administrador de una compañía por medio de OAuth 2.0 para leer o escribir datos dentro de la compañía en QuickBook Online.

Para dar inicio con la implementación de la OAuth 2.0 se debe obtener las llaves de OAuth desde la pestaña de 'Llaves' del panel de la aplicación creada en su cuenta de desarrollador de Intuit. La figura [4.4](#page-24-1) muestra el proceso para la obtención de las llaves.

<span id="page-24-1"></span>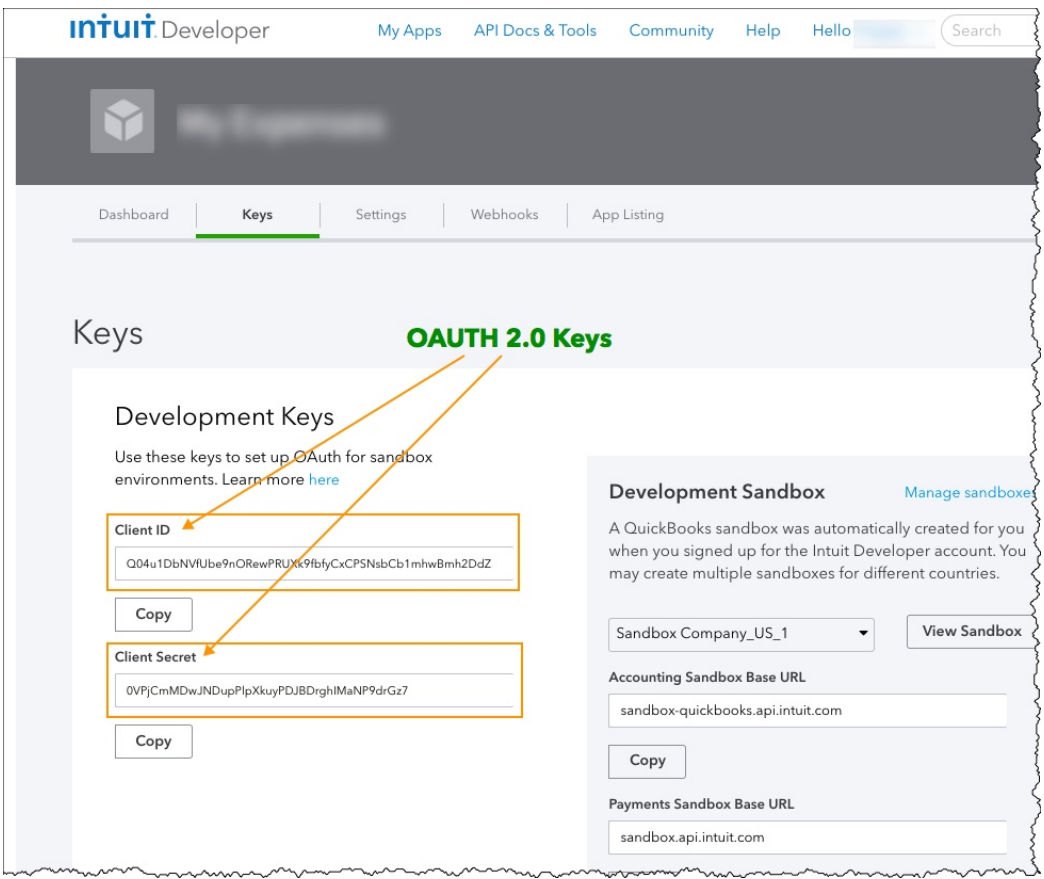

Figura 4.4: Llaves de la aplicación para la implementación de la autenticación OAuth2. Fuente [\(Intuit, 2018\)](#page-56-1).

Las llaves proporcionadas son utilizadas por la aplicación para obtener un token de acceso al servicio de Intuit OAuth para poder acceder a la compañía en QuickBooks Online que autoriza el usuario. El flujo de OAuth 2.0 está diseñado para permitir que la aplicación acceda al Api de QuickBooks Online sin importar si el usuario está interactuando con la aplicación o no. La figura [4.5](#page-25-1) muestra el flujo que sigue la OAuth 2.0 y los endpoints utilizados durante el proceso de autenticación y autorización.

<span id="page-25-1"></span>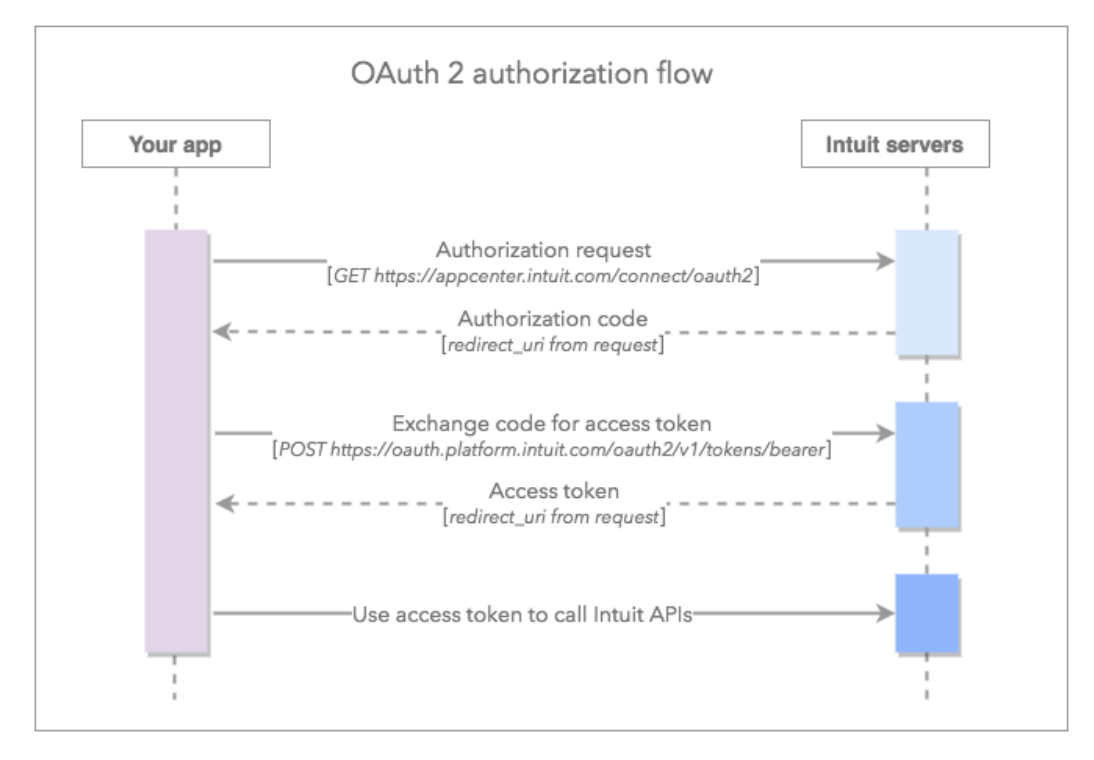

Figura 4.5: Flujo de la autenticación OAuth2 en la aplicación. Fuente [\(Intuit,](#page-56-1) [2018\)](#page-56-1).

## <span id="page-25-0"></span>4.3.4. Pruebas en el explorador del Api de QuickBooks Online

El Api de QuickBooks Online es Restful que accede a QuickBooks Online mediante el uso de m´etodos HTTP con un formato de entrada y salida JSON[2](#page-25-2) . El explorador de pruebas que incluye el Api de QuickBooks Online permitió la obtención de datos de facturas en compañías de prueba (sandboxes) provistas para el ambiente de desarrollo. El listado [4.1](#page-26-0) permite ver los datos y la estructura que maneja QuickBooks Online para la entidad factura.

<span id="page-25-2"></span> $<sup>2</sup>$ <https://www.json.org/></sup>

<span id="page-26-0"></span>Listado 4.1: Información obtenida de la factura en QuickBooks Online en formato JSON.

```
{
    " Deposit ": 0,
" AllowIPNPayment ": false ,
    " AllowOnlinePayment ": false ,
" AllowOnlineCreditCardPayment ": false ,
     " AllowOnlineACHPayment ": false ,
    " domain ": " QBO ",
" sparse ": false ,
    " Id": "2",<br>"SyncToken": "1",<br>"MetaData": {<br>"CreateTime": "2018-04-09T14:21:11-07:00",<br>"LastUpdatedTime": "2018-04-09T15:26:02-07:00"
    },
" CustomField ": [
        {
            " DefinitionId ": "1",
" Name ": " Custom field ",
" Type ": " StringType ",
" StringValue ": ""
       }
    ],<br>"DocNumber": "1002",<br>"TxnDate": "2018-04-09",<br>"CurrencyRef": {
        " value ": " USD ",
" name ": " United States Dollar "
    },
" LinkedTxn ": [],
    " Line ": [
        {
            "Id": "1",<br>"LineNum": 1,<br>"Description": "Selling cookies",
            " Amount ": 20.0,
" DetailType ": " SalesItemLineDetail ",
            " SalesItemLineDetail ": {
                " ItemRef ": {
" value ": "1",
" name ": " Sales "
                },
" UnitPrice ": 2,
               " Qty ": 10,
                " TaxCodeRef ": {
                    " value ": " NON "
                }
           }
        },
        {
            " Amount ": 20.0,
" DetailType ": " SubTotalLineDetail ",
           " SubTotalLineDetail ": {}
       }
    ],<br>"CustomerRef": {<br>"value": "1",<br>"name": "QuickBooks Team"<br>},
    " SalesTermRef ": {
        " value ": "3"
    }
}
```
Basados en la estructura en los datos obtenidos con en el explorador, la documentación del Ministerio de Hacienda y la pasantía en la empresa de NCQ se procedió a definir los requerimientos para poder emitir un documento al Ministerio de Hacienda con los datos obtenidos del Api de QuickBooks Online por medio del consumo de Factun Api.

## <span id="page-27-0"></span>4.3.5. Requerimientos para crear documentos mediante Factun Api

Para la definición de requerimientos fue de vital importancia el periodo de trabajo que se realizó en la empresa NCQ, ahí se exploró en la documentación del Ministerio de Hacienda para la emisión de facturas y demás documentos electrónicos. Al final del proceso se definieron pasos importantes para la creación del documento como lo son el encabezado y los detalles.

#### 4.3.5.1. Creación del encabezado del documento

Para la creación de encabezado del documento por medio de Factun Api<sup>[3](#page-27-2)</sup> se debe crear una estructura en formato JSON la cual es enviada en el cuerpo del método. El listado [4.2](#page-27-1) muestra los datos necesarios para la creación del encabezado del documento.

<span id="page-27-1"></span>Listado 4.2: Datos necesarios para crear el encabezado del documento en Factun Api.

```
{
     "fecha_documento": "sample string 1",<br>"numero_original": "sample string 2",<br>"tipo_documento": "sample string 3",<br>"condicion_venta": "sample string 4",<br>"tipo_pago": "sample string 5",<br>"plazo": "sample string 6",<br>"sucursal_i
     " moneda ": " sample string 9",
" referencia_id ": 10,
" tipo_cambio ": 11.0,
     " identificacion ": " sample string 12",
      " tipo_identificacion ": " sample string 13",
     " nombre_cliente ": " sample string 14",
     " email ": " sample string 15",
" razon_de_nota ": " sample string 16"
}
```
A continuación, se detalla cada uno de los datos necesarios en el proceso de creación del encabezado del documento:

1. Fecha documento

La fecha de creación del documento es un *string* con una tamaño de 10 caracteres que sigue el siguiente formato: Año-Mes-Día.

2. Número original

Esta propiedad es un número interno del sistema que utiliza el usuario, en este caso se de utilizar el consecutivo interno que designa QuickBooks Online a cada una de las facturas en formato string.

<span id="page-27-2"></span><sup>3</sup><https://api.factun.com/>

3. Tipo documento

<span id="page-28-0"></span>El tipo de documento que se desea crear, cada documento está asociado a un código en formato *string*. El cuadro [4.1](#page-28-0) muestra el código para cada uno de los documentos definidos.

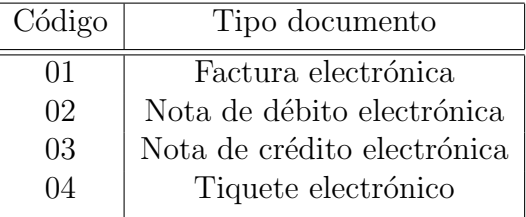

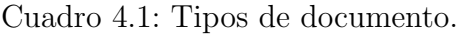

4. Condición de venta

<span id="page-28-1"></span>Se debe indicar el tipo de condición de venta, al igual que el tipo de documento se debe utilizar un código en formato string. El cuadro [4.2](#page-28-1) muestra los tipos de condiciones de venta.

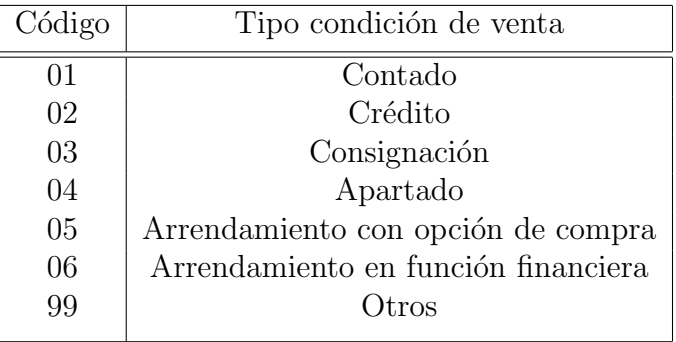

Cuadro 4.2: Tipos de condición de venta.

5. Tipo de pago

<span id="page-29-0"></span>La forma en la cliente cancelará o pagará, se denota con un código en formato string. El cuadro [4.3](#page-29-0) muestra los tipos de pago definidos para los documentos.

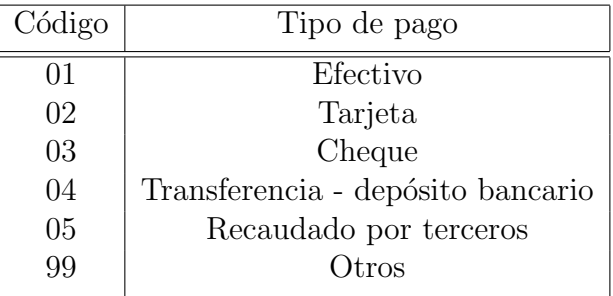

Cuadro 4.3: Tipos de pago.

6. Plazo

Si la condición de venta es a crédito  $(02')$  es totalmente obligatorio el envío del plazo. Al igual que los anteriores se denota en formato string, en los otros casos este espacio se ignora.

7. Identificador de sucursal

Identificador único en formato numérico que asigna  $Factor<sup>4</sup>$  $Factor<sup>4</sup>$  $Factor<sup>4</sup>$  a la sucursal de la compañía.

8. Identificador de compañía

Identificador único en formato numérico que asigna Factun a la compañía.

9. Moneda

La denominación utilizada en la creación de documento en caso de usar el colón se debe enviar un 'CRC' y de ser en dólares un 'USD'.

10. Identificador de referencia

Este campo solo debe ser aplicado cuando el documento es una Nota de crédito o débito. El identificador asignado en Factun para el documento debe ser enviado en este campo.

<span id="page-29-1"></span><sup>4</sup><https://www.factun.com/>

11. Tipo de cambio

Valor del tipo de cambio de la moneda local y extrajera que aplica a los cálculos del documento. Se denota con un número en formato decimal.

12. Identificador del cliente

Identificación del cliente el cual solo permite dígitos.

Cédula física Tamaño de 9 dígitos Cédula jurídica Tamaño de 10 dígitos DIMEX Tamaño de 11 o 12 dígitos NITE Tamaño de10 dígitos

13. Tipo de identificador del cliente

Tipo de identificación presentada por el cliente, se denota por un código en formato string. El cuadro [4.4](#page-30-0) muestra los tipos de identificaciones definidas para la facturación electrónica.

<span id="page-30-0"></span>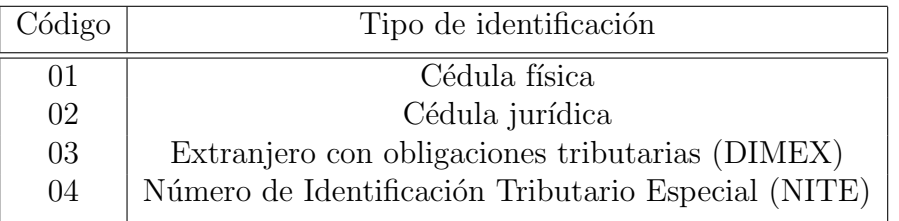

Cuadro 4.4: Tipos de identificación del cliente.

14. Nombre del cliente

Nombre físico o jurídico del cliente en formato string.

15. Email

Correo electrónico del cliente en formato string.

16. Razón de nota

Al igual que el identificador de referencia este solo aplica cuando el documento es una Nota de crédito o débito. Se debe dar una razón por la cual se crea la nota de crédito.

#### 4.3.5.2. Creación de los detalles del documento

El listado [4.3](#page-31-0) muestra los datos y la estructura necesarios para la creación de los detalles del documento. Al igual que el m´etodo anterior se debe generar un JSON que debe ser enviado en el cuerpo del método.

<span id="page-31-0"></span>Listado 4.3: Datos necesarios para crear los detalles del documento en Factun Api.

```
{
      " documento_id ": 1,
        " detalles ": [
               {
                       "cantidad": 2.0,<br>"cantidad": 2.0,<br>"tipo_codigo": "sample string 3",<br>"codigo": "sample string 4",<br>"cascripcion": "sample string 5",<br>"midad": "sample string 6",<br>"moneda": "sample string 7",<br>"tipo_impuesto": "sample string 8"
                       " porcentaje_descuento ": 11.0,
" servicio ": true
               },
               {
                      " numero_linea ": 1,
                       "cantidad": 2.0,<br>"tipo_codigo": "sample string 3",<br>"codigo": "sample string 4",<br>"descripcion": "sample string 5",<br>"unidad": "sample string 6",<br>"moneda": "sample string 7",<br>"tipo_impuesto": "sample string 8",
                       " porcentaje_impuesto": 9.0,<br>"precio_unitario": 10.0,<br>"porcentaje_descuento": 11.0,<br>"servicio": true
             }
    \bar{1}}
```
A continuación, se detalla cada uno de los datos necesarios en el proceso de creación de los detalles del documento:

1. Identificador del documento

Se obtiene después de la creación del encabezado del documento, es un identificador numérico único con el cual se asocian los detalles del documento y el encabezado creado en primera instancia.

2. Detalles

Los detalles están compuestos por al menos uno, cada detalle debe contener los siguientes datos:

 $a)$  Número de línea

Dato numérico con el que se indica el número de línea del detalle en el documento.

b) Cantidad

Propiedad numérica decimal en la que se indica la cantidad de horas o unidades a facturar.

 $c)$  Tipo de código

Se debe indicar el tipo de código del producto o servicio para lo cual se utiliza el código '01'.

 $d)$  Código

Este espacio es un *string* en cual es obtenido mediante el código interno que maneja el usuario en QuickBooks Online para el producto o servicio.

 $e)$  Descripción

Se debe indicar la descripción del producto o servicio que se factura.

 $f$ ) Unidad

Se debe enviar un 'Sp' si lo que se factura es un servicio, en caso de contrario se envía un 'Unid' indicando que es un producto.

g) Moneda

La denominación con la que se factura en caso de usar el colón se debe enviar un 'CRC' y de ser en dólares un 'USD'.

h) Tipo de impuesto

Para indicar el tipo de impuesto se envía un '01'.

i) Porcentaje de impuesto

Espacio numérico decimal donde se indica el porcentaje grabado del producto o servicio.

j) Precio unitario

Propiedad numérico decimal donde se indica el precio unitario del servicio o producto.

k) Porcentaje de descuento

Es numérico decimal donde se indica el porcentaje de descuento aplicado al detalle.

l) Servicio

Denota si el detalle incluido en el documento es un servicio o no, para ello se utiliza un valor de tipo booleano (true o false).

### <span id="page-33-0"></span>4.3.6. Requerimientos generales

### 4.3.6.1. Funcionales

- 1. Los usuarios deben ser autenticados por medio de la OAuth 2.0 que ofrece el Api de QuickBooks Online.
- 2. Para el consumo de Api de la empresa NCQ se debe implementar autenticación básica (Basic Auth) para lo que es necesario obtener las credenciales en Factun.
- 3. La plataforma deberá enviar al Ministerio de Hacienda la factura creada en el QuickBooks Online. En caso de que la factura presente algún error en su emisión se debe suspender en envío.
- 4. La plataforma deberá permitir a los usuarios la sincronización manual de una factura creada en QuickBooks Online para enviarla al Ministerio de Hacienda.
- 5. Los usuarios podrán intentar reenviar los documentos que no hayan sido enviados por algún error en su proceso de emisión.
- 6. Una vez que el documento ha sido enviado al Ministerio de Hacienda, el usuario podrá consultar el estado del documento.
- 7. Si el documento ya fue aceptado por el Ministerio de Hacienda y se cometió un error en la emisión el usuario podrá emitir una nota de crédito que le permita anular el documento.
- 8. Si el documento es rechazado por el Ministerio de Hacienda, el usuario podrá anular el documento por medio de la emisión de una nota de crédito.
- 9. Una vez que el documento es aceptado o rechazado la plataforma web deber´a actualizar los campos customizados creados en QuickBook Online con los datos obtenidos del envío al Ministerio de Hacienda como el estado del documento y el número de documento.
- 10. Las notas de crédito y las facturas podrán ser filtradas por periodo de tiempo, por estado ante el Ministerio de Hacienda, por cliente, entre otros.
- 11. El usuario administrador podrá tener acceso a las compañías donde asignará el identificador de compañía y sucursal suministrados después del registro de la compañía en Factun.

12. El usuario administrador podrá monitorear el estado tanto de los jobs ejecutados y pendientes, además permitirá tener una noción del tamaño y estado de la cola.

#### 4.3.6.2. No funcionales

- 1. El backend de la plataforma web debe ser desarrollado en el framework Laravel utilizando el lenguaje de programación PHP. Además, se debe utilizar una base de datos PostgreSQL[5](#page-34-0) para el almacenamiento de datos.
- 2. Para el manejo de los documentos se debe implementar el sistema de colas que provee Laravel por medio del driver de Redis [6](#page-34-1) .
- 3. Se utilizará el panel de control Horizon<sup>[7](#page-34-2)</sup> para el monitoreo de la colas de Redis.
- 4. El proceso de desarrollo de software será gestionado por medio de las herramientas Gitlab<sup>[8](#page-34-3)</sup> y YouTrack<sup>[9](#page-34-4)</sup>.
- 5. En el desarrollo de la plataforma web se debe contemplar que ésta pueda ser ejecutada en los navegadores Chrome, Mozila y Safari.
- 6. La plataforma web debe poseer un diseño Responsive a fin de garantizar la adecuada visualización en computadores personales y dispositivos móviles.
- 7. La plataforma web debe proporcionar mensajes de error que sean informativos y orientados a usuario final.
- 8. Se debe manejar en la plataforma web tanto recursos para soportar el idioma Inglés como también el Español.
- 9. Se debe alojar la plataforma web en una instancia de un servidor Amazon EC2[10](#page-34-5) con una arquitectura LAPP (Linux, Apache, PostgreSQL y PHP).

<span id="page-34-0"></span><sup>5</sup><https://www.postgresql.org/>

<span id="page-34-1"></span> $6$ <https://redis.io/>

<span id="page-34-2"></span><sup>7</sup><https://horizon.laravel.com/>

<span id="page-34-3"></span><sup>8</sup><https://about.gitlab.com/>

<span id="page-34-4"></span><sup>9</sup><https://www.jetbrains.com/youtrack/>

<span id="page-34-5"></span> $10$ <https://aws.amazon.com/es/ec2/>

## <span id="page-35-0"></span>Capítulo 5

## Diseño de la plataforma web

## <span id="page-35-1"></span>5.1. Introducción al diseño de la plataforma web

En este capítulo se abarca el objetivo específico 2 referente al diseño de la plataforma web para la integración del ERP QuickBooks Online con la facturación electrónica del Ministerio de Hacienda.

En este caso el proceso emisión de una factura electrónica inicia con la creación de una factura proforma en el ERP QuickBooks Online. Una vez creada la proforma se procede a obtener los datos de la factura por medio del Api. Los datos obtenidos en una primera fase son los datos necesarios para proceder con la creación de encabezado del documento.

Completado la creación del encabezado del documento se debe proceder a crear los detalles del documento, para ello se deben obtener los datos de la factura referentes a los detalles. Se recurre de nuevo al uso del Api de QuickBooks Online para recabar los datos.

Para proceder con el envío del documento al Ministerio de Hacienda se debe generar el XML respectivo y la firma del contribuyente que reporta el documento. Una vez que el documento es aceptado se debe enviar un correo al cliente notificándole la emisión del documento además de su XML adjunto. Finalmente, se deben modificar los datos de algunos campos de la factura en QuickBooks Online por medio del Api.

## <span id="page-36-0"></span>5.2. Tareas realizadas para el diseño de la plataforma web

#### <span id="page-36-1"></span>5.2.1. ERP QuickBooks Online Api

Se creó la cuenta de desarrollador y para posteriormente crear la aplicación implementó la autenticación OAuth 2.0. En el ambiente de pruebas y mediante el explorador del Api se empezaron a obtener los datos tanto de facturas, clientes y compañías con los que se empezó a realizar mapeos con los modelos del ERP de la empresa NCQ.

### <span id="page-36-2"></span>5.2.2. ERP Factun

En una primera fase se hizo revisión de los modelos definidos para el desarrollo del ERP Factun. Después de un mapeo entre los datos obtenidos del ERP QuickBooks Online y los datos requeridos por los modelos de Factun.

Surgió la necesidad de crear modelos más simples para que de esta forma la mayor parte de los datos de los modelos pudieran ser suministrados por el mismo QuickBooks Online. Con la creación de los nuevos modelos, se puso en marcha el desarrollo de un Api que integrase las funcionales ya implementadas en el ERP Factun (firma documento, generación de clave, XML, entre otros) y los nuevos modelos. La finalidad, hacer posible que los datos generados con la emisión de una factura en QuickBooks Online pudiesen ser mapeados en los modelos del Api e implementar la integración con el sistema de facturación electrónica.

### <span id="page-36-3"></span>5.2.3. Factun Api

Concretamente para implementación de facturación electrónica, se definieron una serie de endpoints con los cuales paso a paso se procede con la emisión de un documento. A continuación, se explica cada uno de los *end*points definidos para el Api:

#### 5.2.3.1. Crear encabezado (api/Documento/Crear)

El primer paso para la creación de un documento por medio del Api. El método (POST) devuelve un identificador único para el documento. La figura [5.1](#page-37-0) ilustra el proceso seguido para la creación del encabezado del documento.

<span id="page-37-0"></span>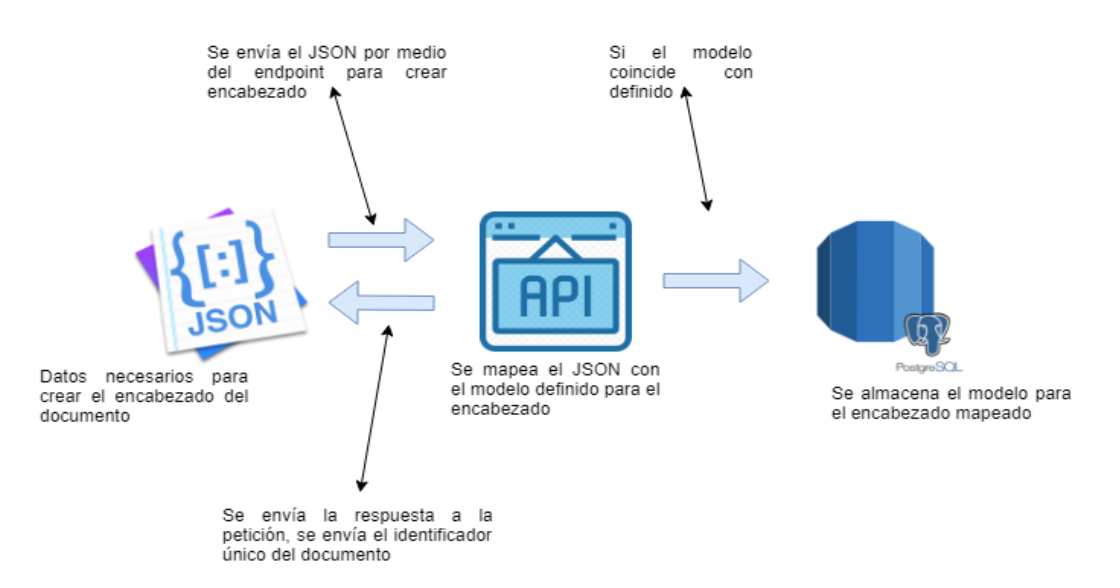

Figura 5.1: Flujo para la creación del encabezado del documento.

#### 5.2.3.2. Crear detalles (api/Detalles/Crear)

Permite crear las líneas de detalle del documento. En este método (POST) se utiliza el identificador del documento para asociar las líneas de detalle con el documento. La figura [5.2](#page-37-1) muestra el flujo para la creación de los detalles del documento.

<span id="page-37-1"></span>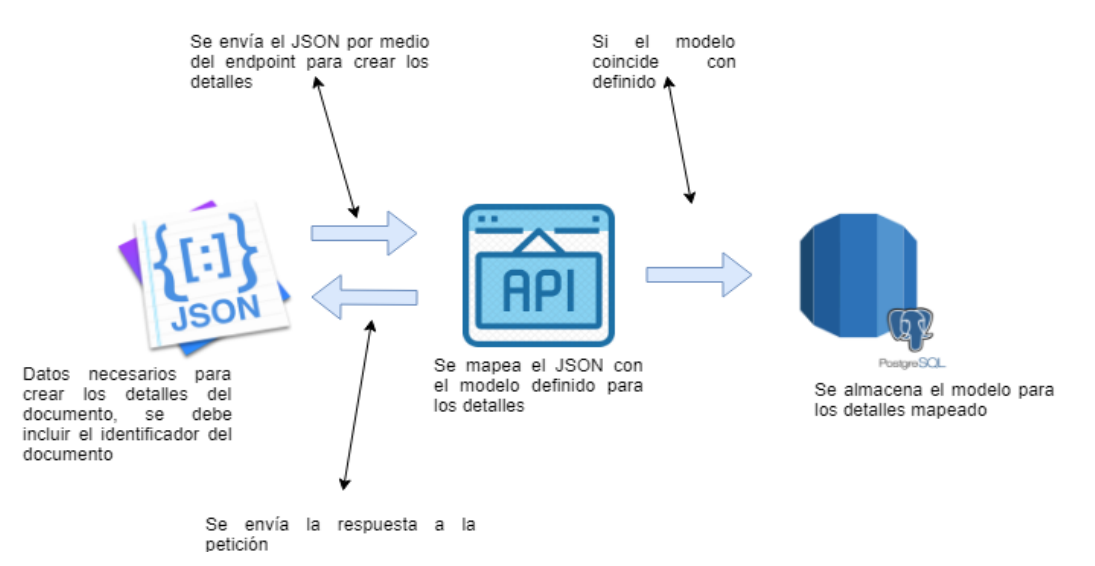

Figura 5.2: Flujo para crear los detalles del documento.

#### 5.2.3.3. Facturar (api/Documento/Facturar)

Calcula los montos totales, genera los consecutivos, entre otros. Una vez que han finalizado estos procesos el método (PUT) procede a enviar el docu-mento al Ministerio de Hacienda. La figura [5.3](#page-38-0) el proceso de facturación de un documento creado por medio de Factun Api.

<span id="page-38-0"></span>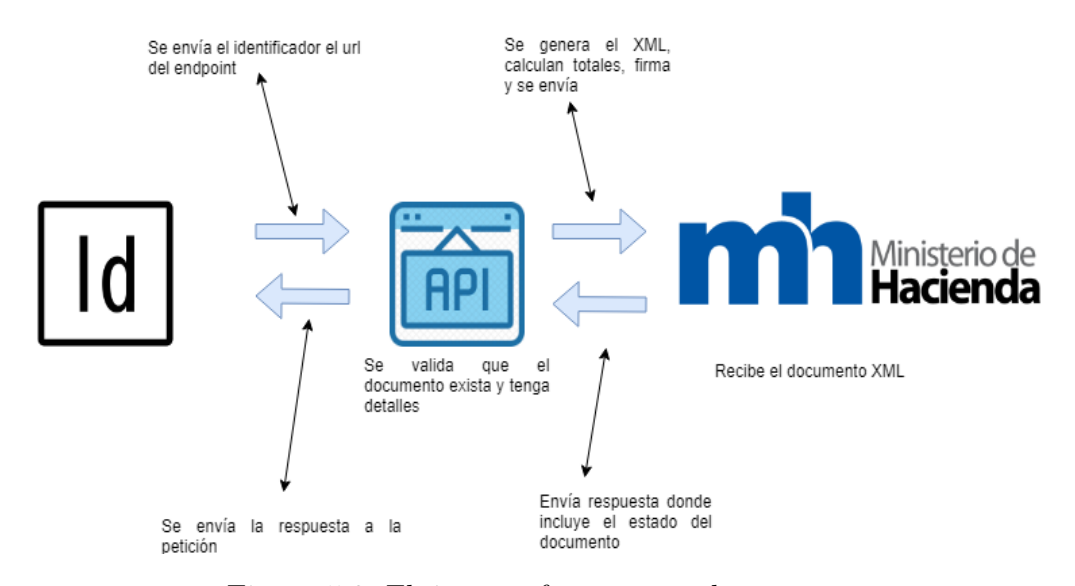

Figura 5.3: Flujo para facturar un documento.

#### 5.2.3.4. Consultar (api/Documento/Consultar)

Este m´etodo (PUT) permite consultar la repuesta de Ministerio de Hacienda con respecto al documento previamente enviado. Cuando obtiene respuesta es almacenada en los datos del documento consultado. La figura [5.4](#page-39-0) muestra el flujo del proceso de consulta del estado de un documento ante el Ministerio de Hacienda.

<span id="page-39-0"></span>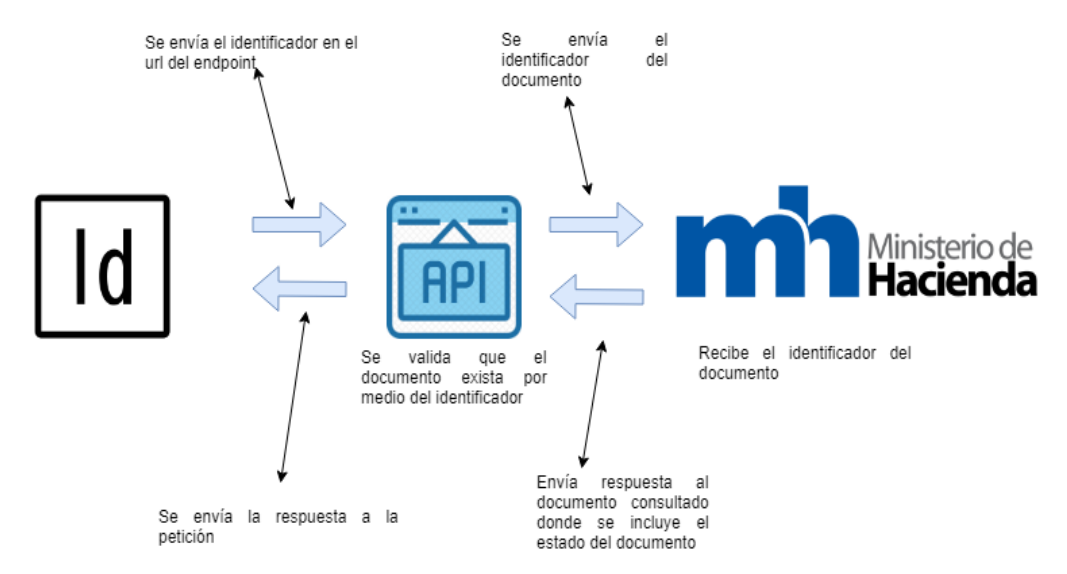

Figura 5.4: Flujo para consultar el estado del documento ante el Ministerio de Hacienda.

El Api es RESTful por lo cual todas las peticiones se realizan sobre el protocolo de intercambio de datos HTTP. Adem´as, todos los endpoints mencionados anteriormente utilizan una autenticación básica por medio del encriptamiento del nombre de usuario y la contrase˜na definidos para el uso del Api.

## <span id="page-40-0"></span>5.3. Resultados obtenidos del diseño de la plataforma web

#### <span id="page-40-1"></span>5.3.1. Solución implementada

Los datos son obtenidos de la cuenta de QuickBooks Online por medio de la implementación de la autorización Auth 2.0 en el Api. Para adquirir los datos, se implementa un Webhook o se realiza una obtención manual de los datos de la factura. Para la creación de la factura por medio de la Api de la empresa NCQ, los datos deben ser estructurados en formato JSON para proceder con la creación del encabezado y los detalles. La figura [5.5](#page-40-2) muestra la propuesta implementada.

<span id="page-40-2"></span>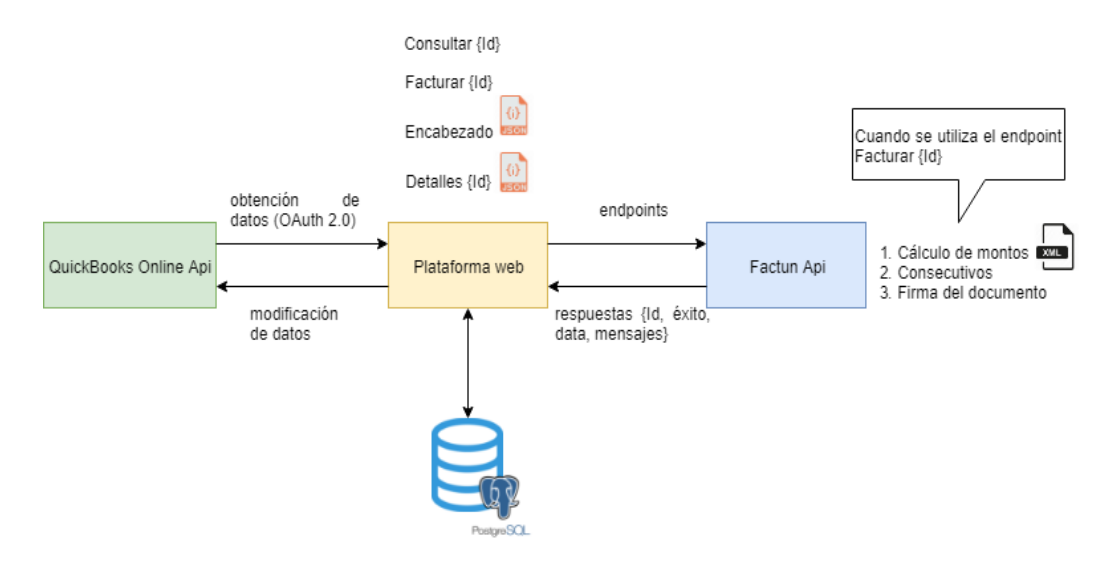

Figura 5.5: Flujo de la propuesta implementada.

En la creación del encabezado, en la respuesta del Api de NCQ se obtiene un identificador ´unico para el documento con el que una vez se inicia el proceso de creaci´on de detalles se asocia el documento con los detalles. El mismo identificador es utilizado en las peticiones con la que se procede a enviar y consultar el estado del documento al Ministerio de Hacienda. Al final de proceso se vuelve a utilizar el Api de QuickBooks Online para modificar agregar a la factura el n´umero de factura y el estado con respecto al Ministerio de Hacienda.

### <span id="page-41-0"></span>5.3.2. Diagrama de la base de datos

La base de datos está diseñada para alimentar el panel administrativo de la plataforma web. La figura [5.6](#page-41-1) muestra el diagrama de la base de datos a implementar.

<span id="page-41-1"></span>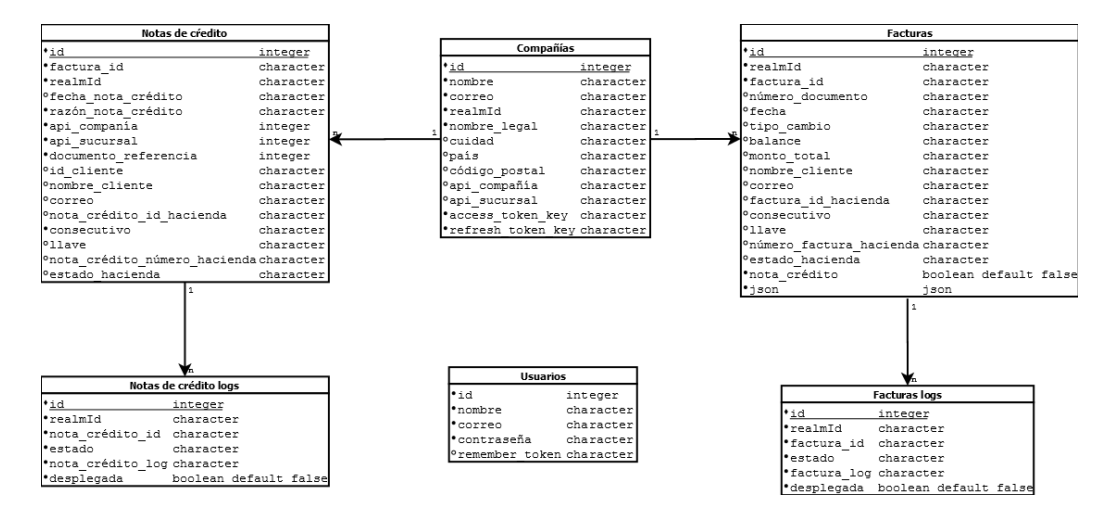

Figura 5.6: Diagrama de la base de datos plateada.

- Compañías: Contiene el identificador, nombre, correo, identificador de la compañía en QuickBooks Online, el nombre legal, la cuidad, el país el código postal, el número de compañía y sucursal utilizados en Factun Api.
- Electuras: Almacena el identificador, identificador de la compañía, identificador de la factura en QuickBooks Online, el número de documento, la fecha, el tipo de cambio, entre otros datos asociados a la factura.
- Notas de crédito: Contiene el identificador, identificador de la compañía, identificador de la nota de crédito, la razón de la nota de crédito, la identificador de referencia al documento que se desea anular, entre otros datos asociados a las notas de crédito.
- Usuarios: Almacena el identificador, el nombre, el correo y la contraseña del usuario administrador.
- **Facturas logs:** Tabla que permite el control de cada una de la acciones realizadas sobre las facturas. Se almacenan datos como el identificador de la factura, el identificador de la compañía, el estado y el mensaje de respuesta a la acción.

Notas de crédito logs: Tabla que permite el control de cada una de la  $acciones realizadas sobre las notas de crédito. Se almacenan datos como$ el identificador de la nota de crédito, el identificador de la compañía, el estado y el mensaje de respuesta a la acción.

## <span id="page-43-0"></span>Capítulo 6

## Desarrollo de la plataforma web

## <span id="page-43-1"></span>6.1. Introducción al desarrollo

En este capítulo se abarca el objetivo número 3 que está asociado con el desarrollo de la plataforma web para la integración del ERP QuickBooks Online con el sistema de facturación electrónica del Ministerio de Hacienda.

Para la gestión del proyecto se implementó la herramienta YouTrack en la cual se realizó la asignación de tareas y la estimación de horas implementadas para completar la tarea. La culminación de una tarea o módulo fue inmediatamente sometida a revisión de código por medio de la herramienta Gitlab.

## <span id="page-43-2"></span>6.2. Tareas para el desarrollo

La etapa de desarrollo se dividió en una serie de etapas, con duración variante debido a dependencias en el proceso de desarrollo con Factun. La distribución a través de la etapa de desarrollo quedó de la siguiente forma.

#### <span id="page-43-3"></span>6.2.1. Etapa 1

Para la primera etapa abarcó tanto la investigación del ERP QuickBooks Online como de su Api. Se creó una aplicación en la que se implementó la OAuth 2.0 para autenticación y autorización. La utilización del explorador del Api que provee Intuit permitió hacer recuento de datos que podían ser obtenidos de la cuenta. La etapa fue un proceso de preparación para confrontación de la etapa número 2.

### <span id="page-44-0"></span>6.2.2. Etapa 2

Se realizó un mapeo sobre los datos que hasta el momento son obtenidos de QuickBooks Online y los modelos utilizados por Factun. Surgió la necesidad de implementar modelos más simples debido a que muchos de los datos utilizados en Factun no eran suministrados por QuickBooks Online. Se crearon modelos más simples y se incluyó la autenticación básica para el uso de Factun Api.

#### <span id="page-44-1"></span>6.2.3. Etapa 3

Una vez que se contó con los endpoints y modelos definidos para conectar con Factun Api se designaron las tareas de obtención y estructuración de los datos necesarios para implementar sus modelos. Se implementó la autenticación básica para utilizar Factun Api y se empezó con el proceso de pruebas.

## <span id="page-44-2"></span>6.2.4. Etapa 4

Está etapa consistió en un periodo exhaustivo de pruebas donde gradualmente se incluyeron las validaciones correspondientes para ir estabilizando la plataforma. Se incluyeron funcionalidades para la modificación de documento en QuickBooks Online y algunos cambios en la plataforma producto de modificaciones en Factun Api.

#### <span id="page-44-3"></span>6.2.5. Etapa 5

Una vez que se contó con una versión estable de la plataforma se procedió con su respectiva publicación de la versión de producción. Se continuó el proceso de pruebas mientras se esperaba por la liberación de la versión de producción de Factun Api.

## <span id="page-45-0"></span>6.3. Resultados obtenidos del desarrollo

### <span id="page-45-1"></span>6.3.1. Arquitectura de la solución

Se desarrolla una plataforma web que integre el sistema de facturación electrónica del Ministerio de Hacienda con el ERP QuickBooks Online. Inicialmente, el contribuyente debe realizar su inscripción y modificación de datos para la facturación electrónica a través del portal de la Administración Tributaria Virtual (ATV). Una vez completado la inscripción, el contribuyente debe registrarse en el Factun y configurar los datos necesarios para la implementación de facturación electrónica obtenidos del ATV. Al finalizar el registro el contribuyente (usuario) tendrá la posibilidad de generar factu-ras electrónicas en Factun o por medio de su Api, la figura [6.1](#page-45-2) muestra la arquitectura de solución.

<span id="page-45-2"></span>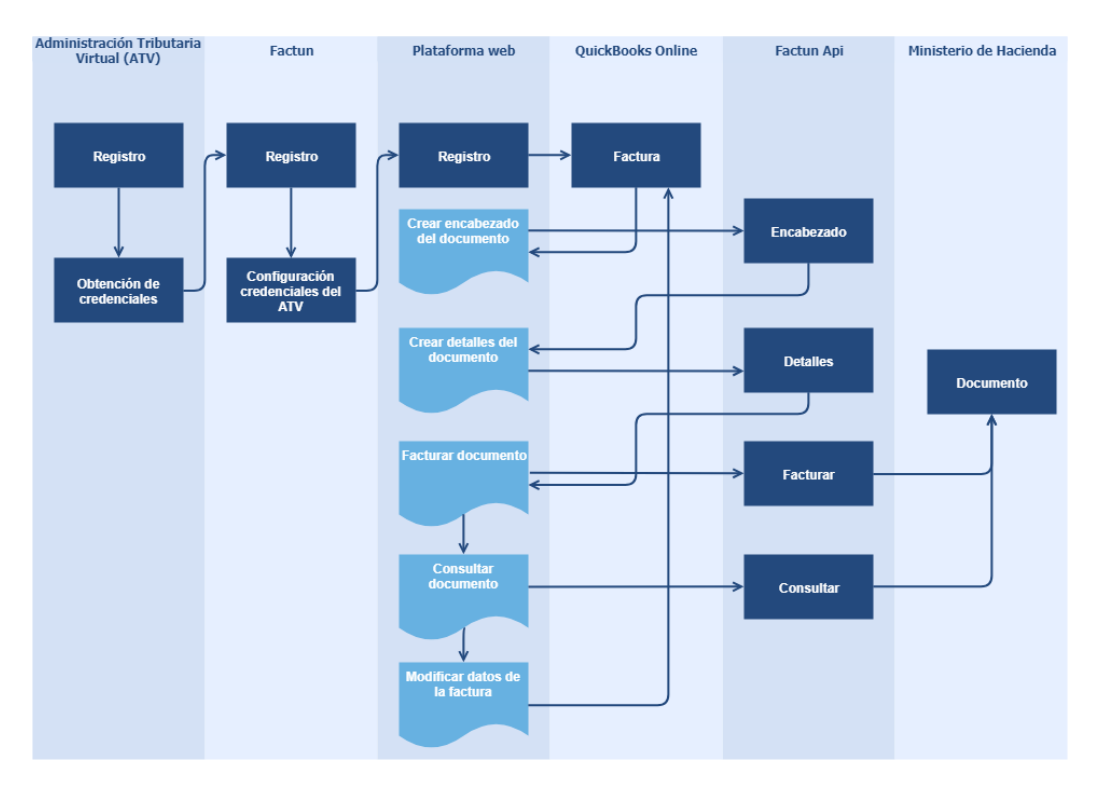

Figura 6.1: Arquitectura planteada para el desarrollo de la plataforma.

Para crear facturas electrónicas por medio del ERP QuickBooks Online, el usuario debe registrarse en la plataforma web y posteriormente esperar que el administrador de la plataforma configure los identificadores de compañía y sucursal definidos en Factun. Cuando la configuración se haya realizado, el usuario debe empezar con la elaboración de facturas en QuickBooks Online.

La plataforma web en su backend se encarga de obtener los datos de la factura y elaborar las estructuras JSON para la creación del encabezado y los detalles respectivamente. Además, se realiza el envío de la factura al Ministerio de Hacienda y la consulta de su estado por medio de los endpoints definidos en Factun Api. Con las respuestas obtenidas de Factun Api se almacenan ciertos datos en la base de datos para su despliegue en las vistas y se modifican datos de las facturas por medio del Api de QuickBooks Online.

## <span id="page-46-0"></span>6.3.2. Interfaces de usuario

En la siguiente sección se muestran las diferentes interfaces de usurario desarrolladas para la plataforma web. La figura [6.2](#page-46-1) muestra la pantalla principal de la plataforma donde se incluye la opción para autenticarse con el usuario de QuickBooks Online o como administrador de la plataforma.

<span id="page-46-1"></span>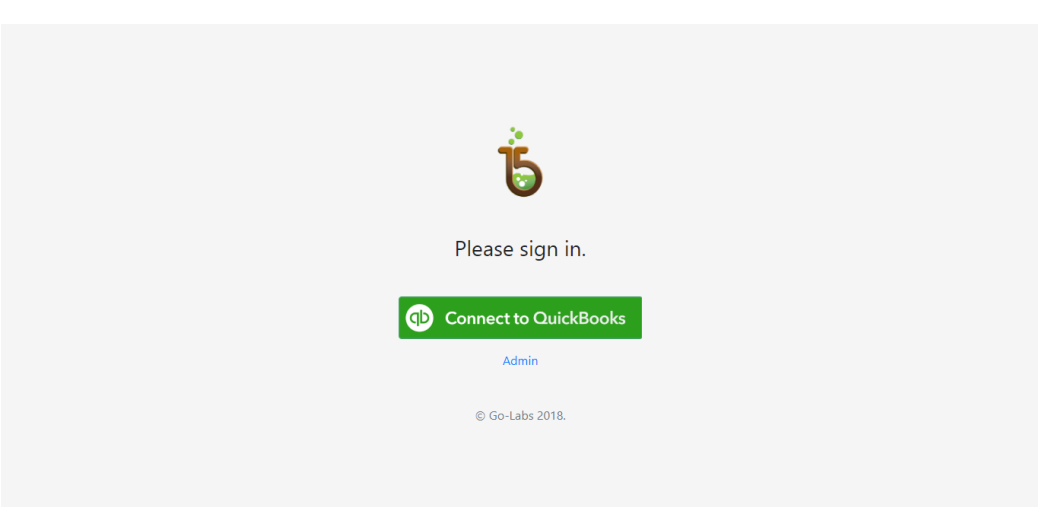

Figura 6.2: Pantalla principal de la plataforma.

#### 6.3.2.1. Registro e inicio de sesión

La figura [6.3](#page-47-0) representa la pantalla de login de la plataforma utilizada por los usuarios administradores para gestionar las compañías registradas. Contiene los campos para ingresar el correo y la contraseña.

<span id="page-47-0"></span>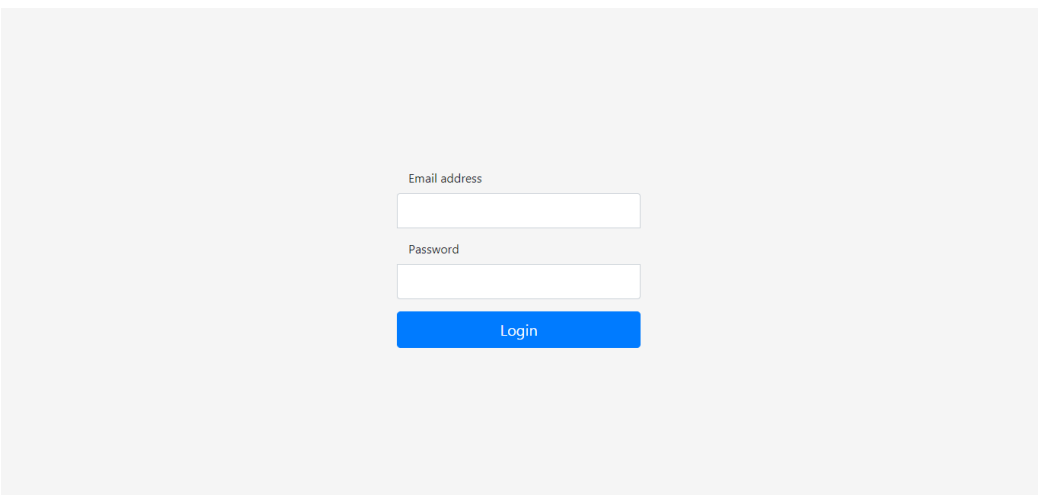

Figura 6.3: Pantalla para el login de usuarios administradores.

La figura [6.4](#page-48-0) muestra el registro e ingreso de usuarios a la plataforma por medio de la OAuth 2.0. Para ello, se digita el correo y la contraseña de la cuenta de QuickBooks Online.

<span id="page-48-0"></span>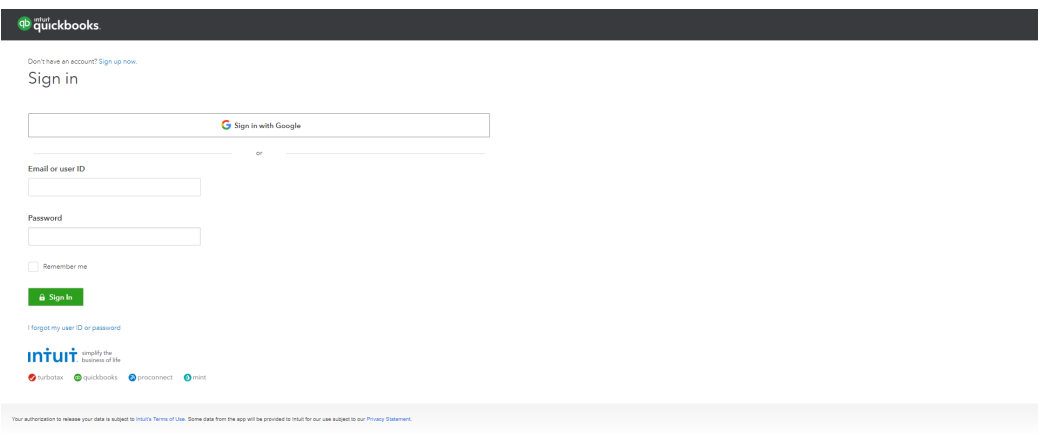

Figura 6.4: Ingreso de credenciales para acceder a la cuenta de QuickBooks Online.

<span id="page-48-1"></span>Posteriormente, se debe seleccionar una de las compañías asociadas a la cuenta de QuickBooks Online. La figura [6.5](#page-48-1) muestra el proceso.

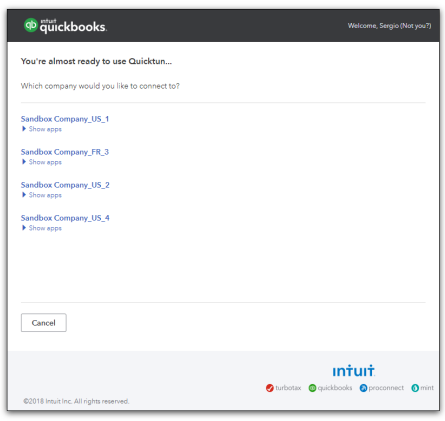

Figura 6.5: Selección de la compañía asociada a la cuenta.

Finalmente, se debe autorizar el acceso de la aplicación creada en Intuit a los datos de la compañía seleccionada. La figura [6.6](#page-49-0) muestra la pantalla donde se realiza la acción. Al final del proceso la plataforma podrá acceder a los datos de las facturas, clientes y otras entidades de la compañía.

<span id="page-49-0"></span>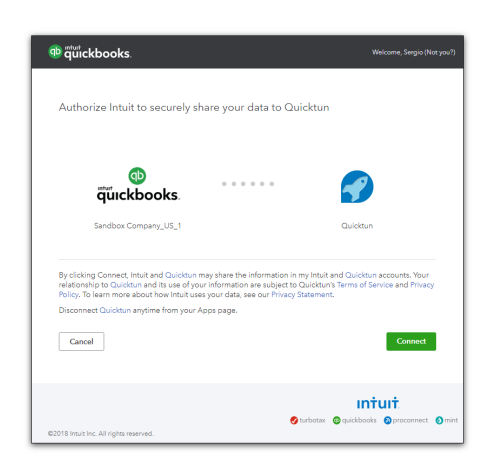

Figura 6.6: Autorización para el acceso de los datos de la compañía.

#### 6.3.2.2. Usuarios administradores

La pantalla de compañías permite a los usuarios administradores ver y gestionar los datos de las compañías registradas dentro de la aplicación tal y como lo muestra la figura [6.7.](#page-49-1)

<span id="page-49-1"></span>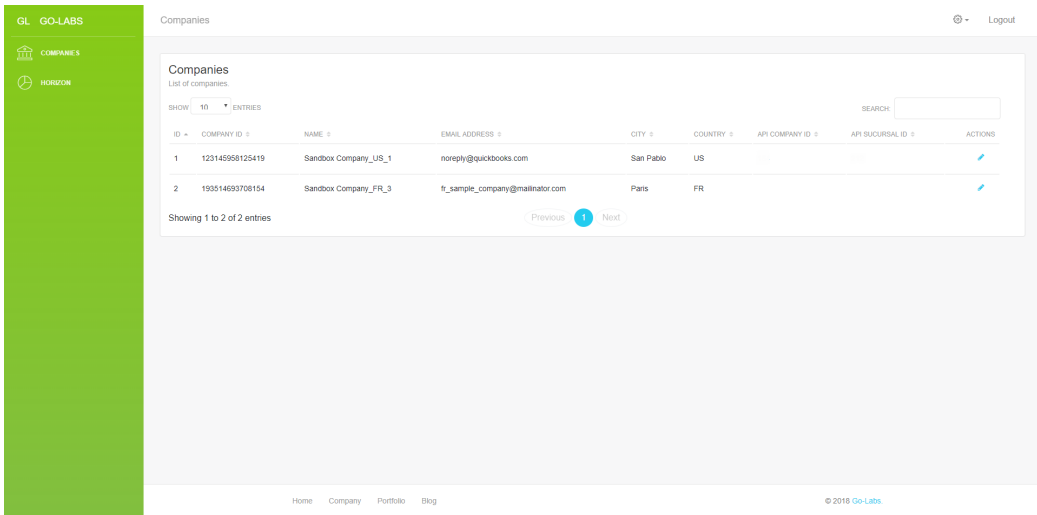

Figura 6.7: Pantalla para ver las compañías registradas en la plataforma.

Cada una de las compañías cuenta columna de acciones en la cual se le permite al administrador la gestión de algunos datos de la compañía. Esta funcionalidad es de gran importancia para la adjudicación de credenciales de Factun para la emisión de facturas electrónicas. La figura  $6.8$  representa la pantalla para gestionar la información de las compañías registradas.

<span id="page-50-0"></span>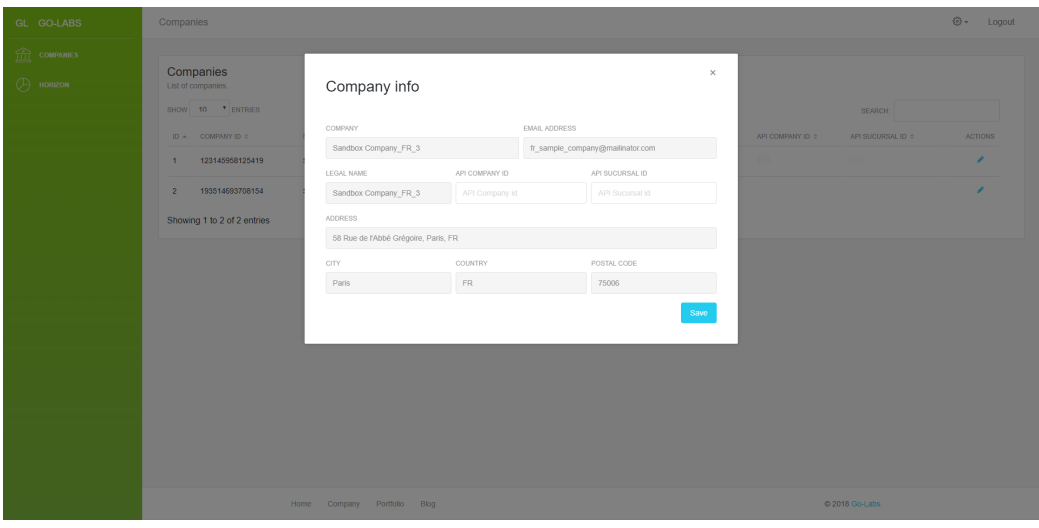

Figura 6.8: Pantalla para ver la información de la compañías.

La figura [6.9](#page-51-0) muestra la pantalla utilizada por los administradores para el control de los procesos que se encuentran en la cola. Para el desarrollo de esta vista se utilizó el paquete  $Horizon<sup>1</sup>$  $Horizon<sup>1</sup>$  $Horizon<sup>1</sup>$  para el monitoreo de colas Redis.

<span id="page-51-0"></span>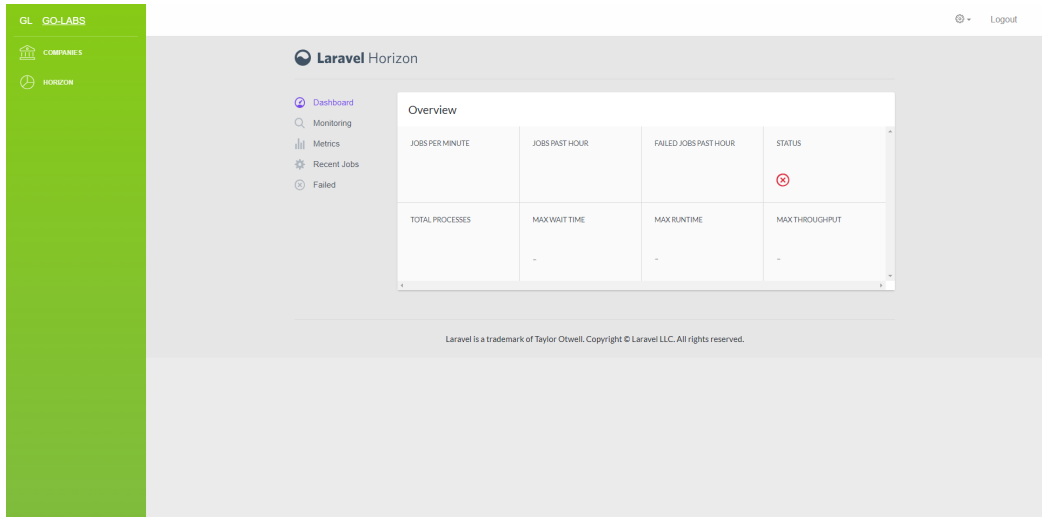

Figura 6.9: Pantalla para monitoreo de la cola ejecutada en Redis.

#### 6.3.2.3. Usuarios QuickBooks Online

La figura [6.10](#page-52-0) muestra las facturas generadas en QuickBooks Online, en ella el usuario puede ver el estado y el número de factura ante el Ministerio de Hacienda. Adem´as cuenta con una columna de acciones donde se puede consultar el estado de la factura en el Ministerio de Hacienda, crear una nota de crédito, reenviar una factura en la que se haya producido un error y ver la factura creada.

<span id="page-51-1"></span><sup>1</sup><https://horizon.laravel.com/>

<span id="page-52-0"></span>

| GL GO-LABS                                                                                                  | Invoices                                                                                                    |            |               |                                                                    |          |                                              |                                                         |                  |                  |                          | $\odot$ .               | Logout                 |
|----------------------------------------------------------------------------------------------------|----------------------------------------------------------------------------------------------------|------------|---------------|--------------------------------------------------------------------|----------|----------------------------------------------|---------------------------------------------------------|------------------|------------------|--------------------------|-------------------------|------------------------|
| $\left(\widehat{Q}\right)$ ACCOUNT<br>$\boxed{=}$ myores<br>$\left \frac{\triangle}{r}\right $ credit notes | Invoices<br>List of invoices generated on QuickBooks Online.<br>Manual synchronization<br><b>GB INVOICE NUMBER:</b> |            |               | Sync up 2                                                          |          |                                              | Filter by date range<br>From date.                      | To date.         |                  |                          |                         | Apply                  |
|                                                                                                    | SHOW 10 <b>v</b> ENTRIES<br>$QB$ ID $\sim$                                                                          | HAC. ID +  | CONSECUTIVE : | HAC.# 0                                                            | DATE 0   | <b>CUSTOMER ::</b>                           | EMAIL =                                                 | AMOUNT (S) =     | BALANCE (S) =    | SEARCH:<br>HAC, STATUS = |                         | <b>ACTIONS</b>         |
|                                                                                                    | 378                                                                                                    | 449        | 889           | 00100001010000000889 2018-03-09                                    |          | Bill's Windsurf Shop                         | hola@mundo.com                                          | 101.00           | 101.00           | Not sent                 |                         | $\leftarrow$           |
|                                                                                                    | 379<br>380                                                                                                    | 454<br>450 | 894<br>890    | 00100001010000000894 2018-03-09<br>00100001010000000890 2018-03-09 |          | Bill's Windsurf Shop<br>Bill's Windsurf Shop | Surf@Intuit.com<br>Surf@Intuit.com                      | 113.00<br>113.00 | 113.00<br>113.00 | Not sent<br>Not sent     |                         | $\sim$<br>$\leftarrow$ |
|                                                                                                    | 381                                                                                                    | 451        | 891           | 00100001010000000891 2018-03-09                                    |          | Weiskopf Consulting                          | Consulting@intuit.com                                   | 184.62           | 184.62           | Not sent                 |                         | $\leftarrow$           |
|                                                                                                    | 382<br>383                                                                                                    | 452<br>453 | 892<br>893    | 00100001010000000892 2018-03-09<br>00100001010000000853 2018-03-09 |          | Diego Rodriguez<br><b>Diego Rodriguez</b>    | Diego@Rodriguez.com 147.24<br>Diego@Rodriguez.com 63.62 |                  | 147.24<br>63.62  | Not sent<br>Not sent     |                         | $\sim$<br>$\sim$       |
|                                                                                                    | 400                                                                                                    | 647        | 179           | 00100001010000000179 2018-03-21                                    |          | Amy's Bird Sanctuary                         | Birds@Intuit.com                                        | 61.80            | 61.80            | Accepted                 | <b>College</b>          | <b>The State</b>       |
|                                                                                                    | 401                                                                                                    | 646        | 178           | 00100001010000000178 2018-03-22                                    |          | Bill's Windsurf Shop                         | Surf@Intuit.com                                         | 386.25           | 386.25           | Sent                     | o.                      | $\blacksquare$         |
|                                                                                                    | 402<br>403                                                                                                    | 645<br>644 | 177<br>176    | 00100001010000000177 2018-03-22<br>00100001010000000176 2018-03-23 |          | Diego Rodriguez<br>Sergio Araya              | Diego@Rodriguez.com 98.98<br>saraya@mail.com            | 133.90           | 98.98<br>133.90  | Sent<br>Accepted         | $\circ$<br>$\mathbf{r}$ | ÷<br><b>The State</b>  |
|                                                                                                    | Showing 1 to 10 of 51 entries                                                                                       |            |               |                                                                    | Previous | $\blacksquare$                               | $2(3)(4)(5)(6)$ Next                                    |                  |                  |                          |                         |                        |

Figura 6.10: Facturas creadas en QuickBooks Online.

La figura [6.11](#page-52-1) muestra la pantalla donde se despliega la información de la factura creada. De esta forma, se pueden ver tanto el encabezado como los detalles del documento creado.

<span id="page-52-1"></span>

| GL GO-LABS                   |                             |                                                                  |                                                            |                 |                     |                               |
|------------------------------|-----------------------------|------------------------------------------------------------------|------------------------------------------------------------|-----------------|---------------------|-------------------------------|
| $\mathbb{Q}$ account         | SHOW 10 <sup>.</sup> ENTRIE |                                                                  |                                                            |                 | SEARCH:             |                               |
| $\boxed{=}$ Invoices         | $OBID -$<br><b>H</b>        | Stack Creative Studio                                            | $\times$                                                   | BALANCE (\$) 0  | <b>HAC STATUS ©</b> | <b>ACTIONS</b>                |
| $ \frac{m}{n} $ CREDIT NOTES |                             | 4025 Oak Avenue.<br>Melbourne,                                   | <b>DOCUMENT</b>                                            |                 |                     |                               |
|                              | 450<br>37 <sub>1</sub>      | Florida 32940,<br><b>USA</b>                                     | #3730                                                      | 100.00          | Accepted            | <b>B</b> B                    |
|                              | 372<br>451                  |                                                                  | Balance Due<br>\$0.09                                      | 30.00           | Accepted            | <b>B</b> B                    |
|                              | 372<br>452                  | <b>Bill To</b>                                                   |                                                            | 50.00           | Accepted            | <b>B</b> B                    |
|                              | 453<br>37 <sub>z</sub>      | Sergio Araya (207110881)                                         | Document Date: 2018-05-15                                  | 50.00           | Accepted            | $\mathbf{B}$ and $\mathbf{B}$ |
|                              | 454<br>372                  | Identification: 207110881<br>Email: saraya@go-labs.net           | Terms : Due on Receipt<br>Hacienda: # 00100001010000000009 | 50.00           | Accepted            | <b>B</b> B                    |
|                              | 455<br>37 <sub>1</sub>      | ITEM & DESCRIPTION                                               | RATE<br><b>AMOUNT</b><br>QUANTITY                          | 100.00          | Accepted            | $B = B$                       |
|                              | 456<br>372                  | Servicios Profesionales<br>1<br>Installation of landscape design | \$ 0.09<br>\$0.09<br>$\mathbf{1}$                          | 100.00          | Accepted            | <b>B</b> B                    |
|                              | 457<br>372                  |                                                                  |                                                            | 100.00          | Accepted            | - 6                           |
|                              | 37 <sub>3</sub><br>458      | Payment Methods:                                                 | Total due                                                  | 50.00           | Accepted            | $\mathbf{B}$ and $\mathbf{B}$ |
|                              | 459<br>373                  | Bank name:<br>Bank name                                          | Sub Total<br>\$ 0.09                                       | 355.00          | Accepted            | <b>B</b> B                    |
|                              | Showing 41 to 50 of 51      | Acc name:<br>Account name                                        | TAX (0.00%)<br>\$ 0.00                                     |                 |                     |                               |
|                              |                             | IBAN:<br>FGS165461646546AA                                       | \$0.09<br>Total                                            |                 |                     |                               |
|                              |                             | SV/IFT code:<br>BTNPP34                                          | Discount<br>$(-)$ \$ 0.00                                  |                 |                     |                               |
|                              |                             |                                                                  | \$ 0.09<br>Balance Due                                     |                 |                     |                               |
|                              |                             |                                                                  | Authorized person                                          | @ 2018 Go-Labs. |                     |                               |

Figura 6.11: Visualización de factura generada.

La figura [6.12](#page-53-0) muestra las notas de crédito generadas, al igual que la pantalla de facturas el usuario puede ver el estado y el número ante el Ministerio de Hacienda. Además cuenta con una columna de acciones donde se puede consultar el estado de la factura en el Ministerio de Hacienda, reenviar una nota de crédito en la que se haya producido un error y ver la nota de crédito creada.

<span id="page-53-0"></span>

| GL GO-LABS                                                                             | Credit notes                                    |        |           |                                   |               |                                 |        |                            |                                |               | $\odot$ - | Logout         |
|----------------------------------------------------------------------------------------|-------------------------------------------------|--------|-----------|-----------------------------------|---------------|---------------------------------|--------|----------------------------|--------------------------------|---------------|-----------|----------------|
| $Q$ account<br>$\boxed{=}$ invoices                                                    | Credit notes<br>List of credit notes generated. |        |           |                                   |               |                                 |        |                            |                                |               |           |                |
| $\left[\begin{matrix} \widehat{\mathbb{H}} \\ \vdots \end{matrix}\right]$ credit notes |                                                 |        |           | Filter by date range<br>From date | Apply         |                                 |        |                            |                                |               |           |                |
|                                                                                        | SHOW 10 . ENTRIES                               |        |           |                                   |               |                                 |        |                            |                                | SEARCH:       |           |                |
|                                                                                        | $ID =$                                          | QBID = | REF. ID = | HAC, ID $=$                       | CONSECUTIVE : | $HAC.$ # $=$                    | DATE = | <b>CUSTOMER ::</b>         | EMAIL #                        | HAC, STATUS = |           | <b>ACTIONS</b> |
|                                                                                        | n.                                              | 428    | 654       | 666                               | 29            | 00100001030000000029 2018-04-23 |        | Bill's Windsurf Shop       | Surf@Intuit.com                | Accepted      |           | n.             |
|                                                                                        | $\overline{z}$                                  | 429    | 556       | 557                               | 30            | 00100001030000000030 2018-04-23 |        | Weiskopf Consulting        | Consulting@intuit.com Accepted |               |           | ٠              |
|                                                                                        | $\overline{\mathbf{3}}$                         | 430    | 558       | 559                               | 31            | 00100001030000000031 2018-04-23 |        | Diego Rodriguez            | Diego@Rodriguez.com Accepted   |               |           | n.             |
|                                                                                        | $\overline{4}$                                  | 431    | 560       | 561                               | 32            | 00100001030000000032 2018-04-23 |        | Bill's Windsurf Shop       | Surf@Intuit.com                | Sent          | o.        | ×.             |
|                                                                                        | 5                                               | 432    | 562       | 563                               | 33            | 00100001030000000033 2018-04-23 |        | <b>Welskopf Consulting</b> | Consulting@intuit.com Sent     |               | O.        | a a            |
|                                                                                        | -6                                              | 433    | 564       | 565                               | 34            | 00100001030000000034 2018-04-23 |        | Amy's Bird Sanctuary       | Birds@Intuit.com               | Sent          | Ō.        | ×              |
|                                                                                        | $\mathbf{r}$                                    | 434    | 573       | 574                               | 35            | 00100001030000000035 2018-04-23 |        | Bill's Windsurf Shop       | Surf@Intuit.com                | Sent          | o.        | a.             |
|                                                                                        | Showing 1 to 7 of 7 entries                     |        |           |                                   | Previous      | $\left( 1 \right)$<br>Next      |        |                            |                                |               |           |                |
|                                                                                        |                                                 |        |           |                                   |               |                                 |        |                            |                                |               |           |                |
|                                                                                        |                                                 |        | Home      | Blog<br>Company Portfolio         |               |                                 |        |                            | C 2018 Go-Labs.                |               |           |                |

Figura 6.12: Notas de crédito generadas.

Para la creación de una nota de crédito se debe indicar la razón, la figura [6.13](#page-53-1) muestra la pantalla utilizada para que el usuario indique la razón por la cual va a crear la nota de crédito.

<span id="page-53-1"></span>

| GL GO-LABS                                                | <b>Invoices</b>                                     |                                                  |               |                                                               |            |                         |                 |                              |               |                |                            |          | <b>@-</b> Logout |
|-----------------------------------------------------------|-----------------------------------------------------|--------------------------------------------------|---------------|---------------------------------------------------------------|------------|-------------------------|-----------------|------------------------------|---------------|----------------|----------------------------|----------|------------------|
| $\textcircled{R}$ account<br>$\boxed{=}$ <b>INVOICES</b>  | Invoices                                            | List of invoices generated on QuickBooks Online. |               |                                                               |            |                         |                 |                              |               |                |                            |          |                  |
| $\left[\frac{\triangleq}{\triangleq}\right]$ CREDIT NOTES | Manual synchronization<br><b>QB INVOICE NUMBER:</b> |                                                  |               | Filter by date range                                          |            |                         |                 |                              |               |                |                            |          |                  |
|                                                           |                                                     |                                                  |               | Sync up $\varnothing$                                         | From date. |                         | To date         |                              |               | Apply          |                            |          |                  |
|                                                           | SHOW 10 <sup>7</sup> ENTRIES                        |                                                  |               | Credit note reason                                            |            |                         |                 | <b>SEARCH:</b>               |               |                |                            |          |                  |
|                                                           | $QB$ ID $=$                                         | HAC, ID o                                        | CONSECUTIVE 0 | REASON                                                        |            |                         |                 |                              | AMOUNT (\$) 0 | BALANCE (\$) o | HAC STATUS ©               |          | <b>ACTIONS</b>   |
|                                                           |                                                     |                                                  |               | Anular la factura identificada con el consecutivo número 650. |            |                         |                 |                              |               |                |                            |          |                  |
|                                                           | 437                                                 | 683                                              | 196           |                                                               |            |                         |                 | t com                        | 280.00        | 280.00         | Sent                       | <b>D</b> | n                |
|                                                           | 436                                                 |                                                  |               |                                                               |            |                         |                 | odriguez.com,<br>ho@mail.com | 100.00        | 100.00         | Error creating<br>document |          | $\blacksquare$   |
|                                                           | 434                                                 | 573                                              | 144           |                                                               |            | Create                  |                 | it.com                       | 88.48         | 88.48          | Accepted                   |          | в                |
|                                                           | 433                                                 | 564                                              | 136           |                                                               |            |                         |                 | moo.fiu                      | 52.00         | 52.00          | Accepted                   |          | n                |
|                                                           | 432                                                 | 562                                              | 135           | 00100001010000000135 2018-04-23                               |            | Consulting              |                 | Consulting@intuit.com        | 306.21        | 308.21         | Accepted                   |          | в                |
|                                                           | 431                                                 | 560                                              | 134           | 00100001010000000134 2018-04-23                               |            | Bill's Windsurf<br>Shop | Surf@Intuit.com |                              | 72.00         | 72.00          | Accepted                   |          | в                |
|                                                           | 430                                                 | 558                                              | 133           | 00100001010000000133 2018-04-23                               |            | Diego Rodriguez         |                 | Diego@Rodriguez.com          | 140.00        | 140.00         | Accepted                   |          | ٠                |
|                                                           | 429                                                 | 556                                              | 132           | 00100001010000000132 2018-04-23                               |            | Weiskopf<br>Consulting  |                 | Consulting@intuit.com        | 200.00        | 200.00         | Accepted                   |          | в                |
|                                                           | 428                                                 | 554                                              | 131           | 00100001010000000131 2018-04-23                               |            | Bill's Windsurf<br>Shop | Surf@Intuit.com |                              | 152.44        | 152.44         | Accepted                   |          | в                |

Figura 6.13: Insertar razón para crear nota de crédito.

El usuario tiene el acceso a los datos de la cuenta por medio de la siguiente pantalla mostrada en la figura [6.14.](#page-54-0) En ella, se puede revisar que los  $\,$ identificadores configurados para la sucursal y la compañía necesarios para el uso de Factun.

<span id="page-54-0"></span>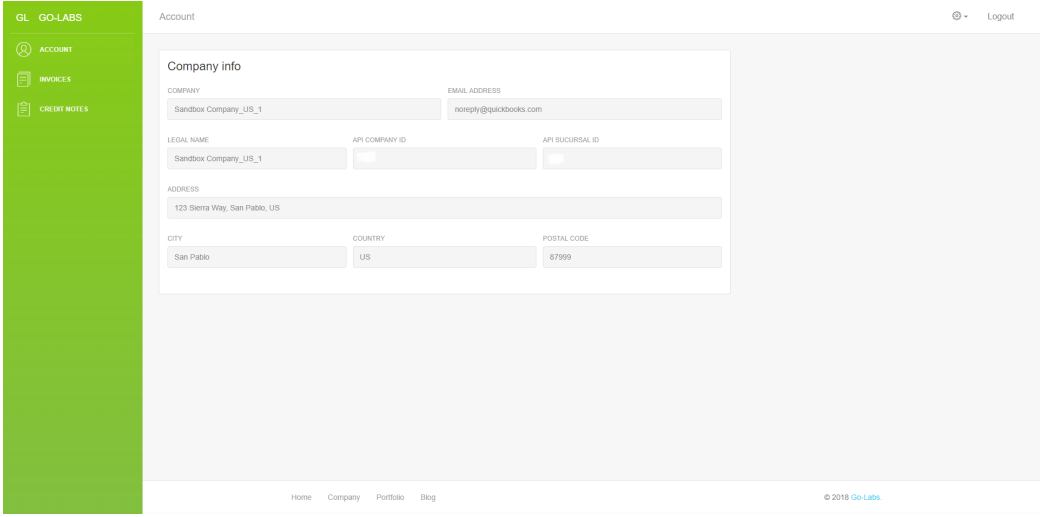

Figura 6.14: Datos de la cuenta de QuickBooks Online.

# <span id="page-55-0"></span>Capítulo 7 Conclusiones

Para definir los requerimientos se hizo una pasantía en la empresa NCQ con el objetivo de identificar los datos necesarios para poder integrar el ERP QuickBooks Online con el sistema de facturación electrónica. Se investigó la documentación del Api de QuickBooks Online para la obtención de datos correspondientes a facturas, clientes y productos. Fue necesaria la exploración de los modelos utilizados por Factun para la emisión de documentos. Como resultado, se definieron los datos que deben ser obtenidos de QuickBooks Online para integrarse con el sistema de facturación electrónica por medio del uso de Factun Api.

Para el diseño de la plataforma, se creó una aplicación en Intuit Developer integrada al protocolo de autenticación OAuth 2.0 con el se habilita el uso del Api de QuickBooks Online. De esta forma, la plataforma puede acceder a datos de la cuenta como facturas, productos y clientes. En Api de Factun se definieron los *endpoints*, protocolos de autenticación y transferencia de datos entre la plataforma y el Api de Factun. Durante esta etapa, se planteó la solución definitiva al problema.

Antes de iniciar con el proceso de desarrollo fue necesario tomar un tiempo para una curva de aprendizaje de los m´odulos de la plataforma. El desarrollo se realiz´o por medio iteraciones, algunas iteraciones se vieron afectadas debido a dependencias de funcionalidades con el Api de Factun que era desarrollado por otra empresa. Este tipo de inconvenientes deben ser tomados en cuenta cuando se desarrollan proyectos de esta índole.

Al finalizar el desarrollo, en el ambiente de producción se presentaron dificultades con la emisión de documentos debido a problemas de configuraciones en la cuenta en Factun. Los primeros documentos emitidos fueron rechazados en el Ministerio de Hacienda. Después del análisis minucioso de las circunstancias que generaban las dificultades se realizaron las correcciones pertinentes y finalmente se logró un funcionamiento perfecto.

## Bibliografía

- <span id="page-56-0"></span>Araya, C. (2017).  $\lambda$ cómo funciona la factura electrónica en costa rica? Descargado de [https://blog.hulipractice.com/como-funciona](https://blog.hulipractice.com/como-funciona-la-factura-electronica-en-costa-rica/) [-la-factura-electronica-en-costa-rica/](https://blog.hulipractice.com/como-funciona-la-factura-electronica-en-costa-rica/)
- <span id="page-56-6"></span>Bean, M. (2015). Laravel 5 essentials. Packt Publishing Ltd.
- <span id="page-56-5"></span>Clarke, D. O. (2009). A comparative evaluation to measure effort between php-based framesworks (Tesis Doctoral no publicada). University of the West Indies.
- <span id="page-56-7"></span>Ferretti, L., Marchetti, M., y Colajanni, M. (2017, July). Verifiable delegated authorization for user-centric architectures and an oauth2 implementation. En 2017 ieee 41st annual computer software and applications conference (compsac) (Vol. 2, p. 718-723). doi: 10.1109/COMPSAC.2017.260
- <span id="page-56-8"></span>Hardt, D. (2012). The oauth 2.0 authorization framework.
- <span id="page-56-3"></span>Hingorani, K., Beasley, B., y Bradford, J. (2015). Enhancing student learning of erp configuration through a quickbooks tutorial. Issues in Information Systems,  $16(1)$ .
- <span id="page-56-1"></span>Intuit. (2018). Intuit developer. Descargado de [https://developer.intuit](https://developer.intuit.com/) [.com/](https://developer.intuit.com/)
- <span id="page-56-4"></span>Li, X., Karnan, S., y Chishti, J. A. (2017, Nov). An empirical study of three php frameworks. En 2017 4th international conference on systems and informatics (icsai) (p. 1636-1640). doi: 10.1109/ICSAI.2017.8248546
- <span id="page-56-2"></span>Markus, M. L., Tanis, C., y van Fenema, P. C. (2000, abril). Enterprise resource planning: Multisite erp implementations. Commun.  $ACM$ ,  $43(4)$ , 42–46. Descargado de <http://doi.acm.org/10.1145/332051.332068> doi: 10.1145/332051.332068

<span id="page-57-0"></span>Sakthivel, U., Singhal, N., y Raj, P. (2017, Dec). Restful web services composition performance evaluation with different databases. En 2017 international conference on electrical, electronics, communication, computer, and optimization techniques (iceeccot) (p. 1-4). doi: 10.1109/ ICEECCOT.2017.8284608